# Schieb Report

## **Ausgabe 2022.32**

**schieb.de** News von Jörg Schieb. https://www.schieb.de

#### **Passwörter vom iPad/iPhone auf Windows synchronisieren**

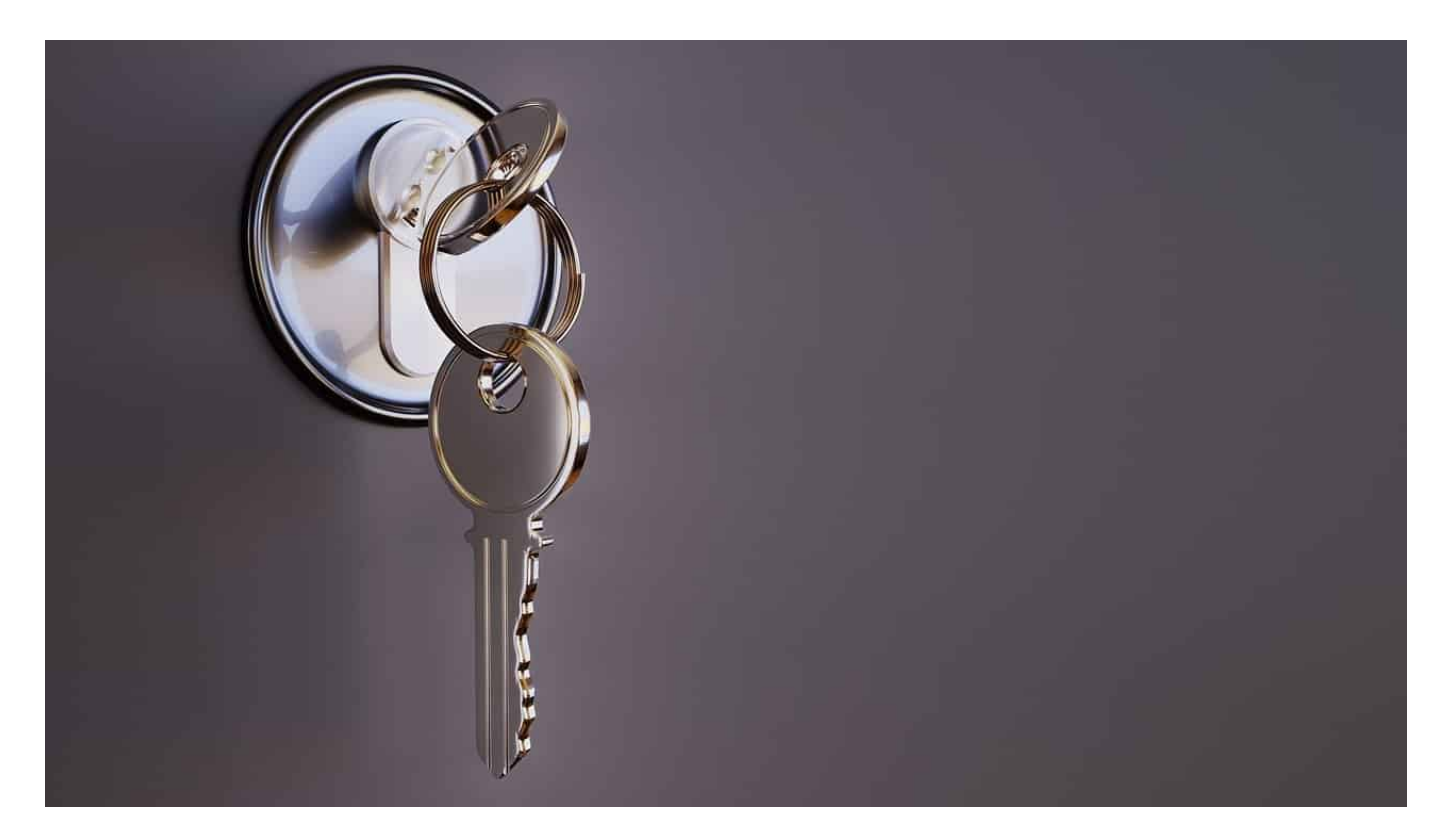

Den größten Anteil Eurer Surfzeit verbringt Ihr auf Smartphone und Tablet. Folglich habt Ihr da dann auch Eure Passwörter. Das nutzt Euch am PC aber nichts. Es sei denn Ihr nutzt ein iOS-Gerät und unseren Hack!

iPad und iPhone verwenden - wie der Mac - den iCloud[-Schlüsselbund](https://www.schieb.de/?s=schlüsselbund&orderby=relevance&order=DESC), um alle vertraulichen Informationen abzulegen. Der ist auf allen Apple-Geräten verfügbar und kann genutzt werden, wenn Ihr mit der selben Apple ID angemeldet seid. Was weniger bekannt ist: Die iCloud-Systemsteuerung für Windows, die Ihr kostenlos herunterladen könnt, ermöglicht über Umwege auch den Zugriff auf die Passwörter im Schlüsselbund.

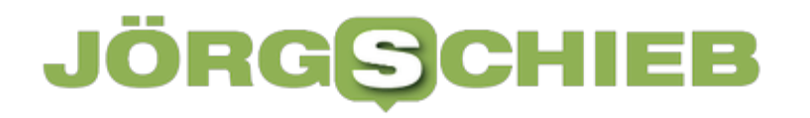

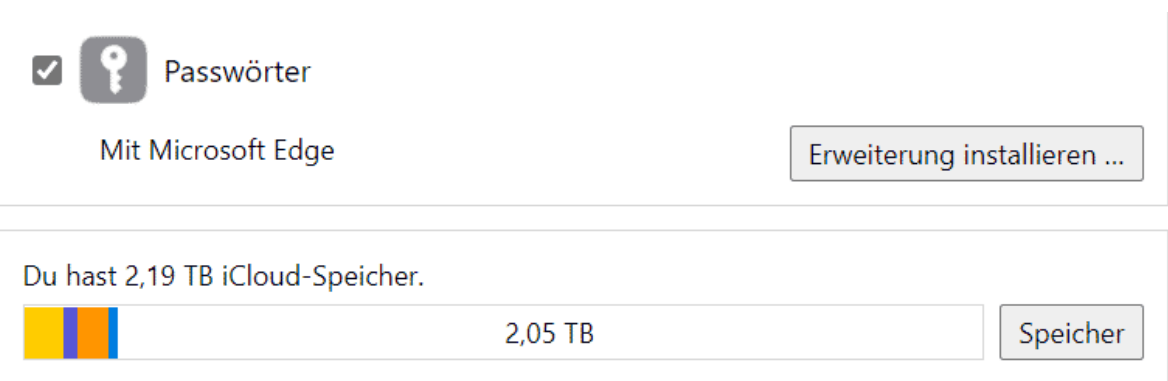

Nach der Installation wechselt in die **Einstellungen** von iCloud auf dem PC und aktiviert **Passwörter**. Mit diesem Schritt werden die Passwörter erst einmal nur synchronisiert, sehen aber nur in Safari als Browser auf dem PC zur Verfügung. Um sie auch in Edge verfügbar zu haben, klickt auf **Erweiterung installieren**.

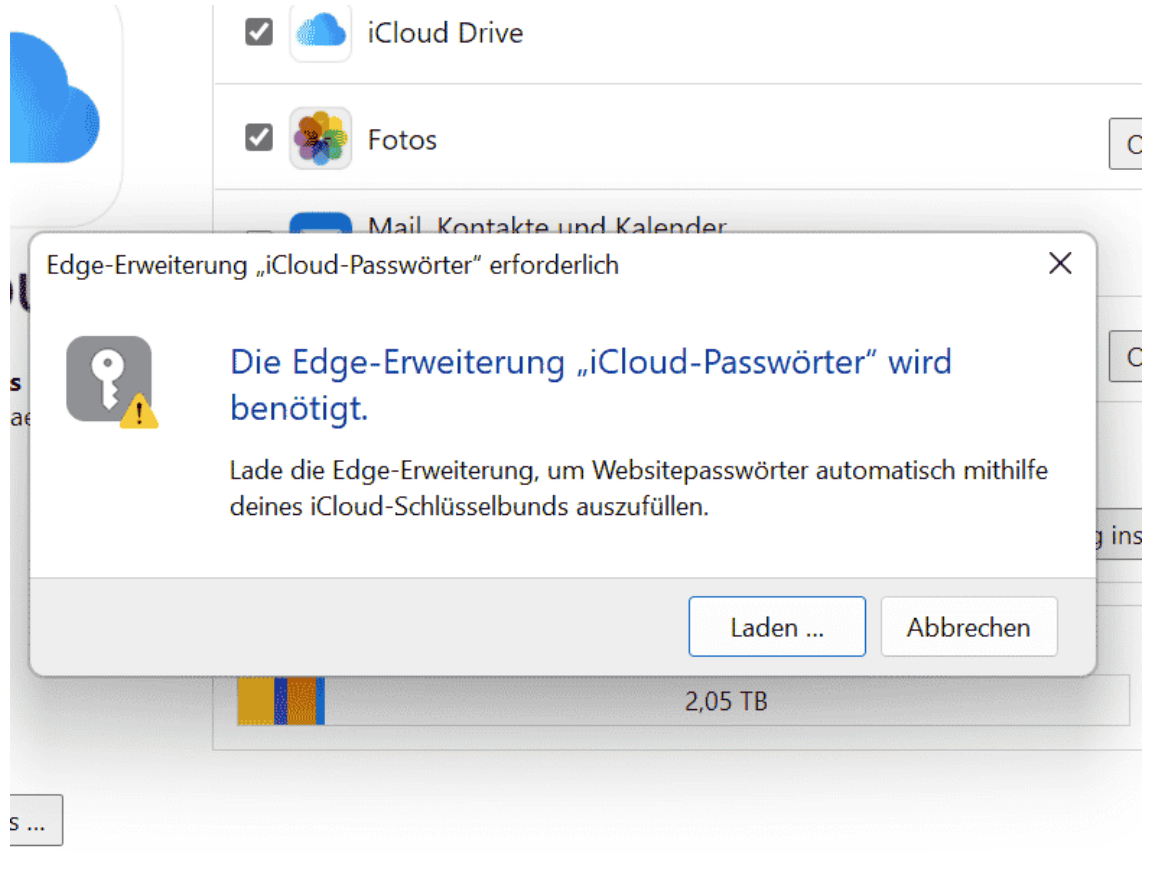

Edge fordert jetzt die Installation der Erweiterung an, bestätigt diese und folgt den Schritten auf dem Bildschirm. Wenn Ihr Edge jetzt startet, dann seht Ihr ein neues Symbol neben der Adressleiste. Klickt mit der Maus auf den **durchgestrichenen Schlüssel**, um die Erweiterung zu aktivieren.

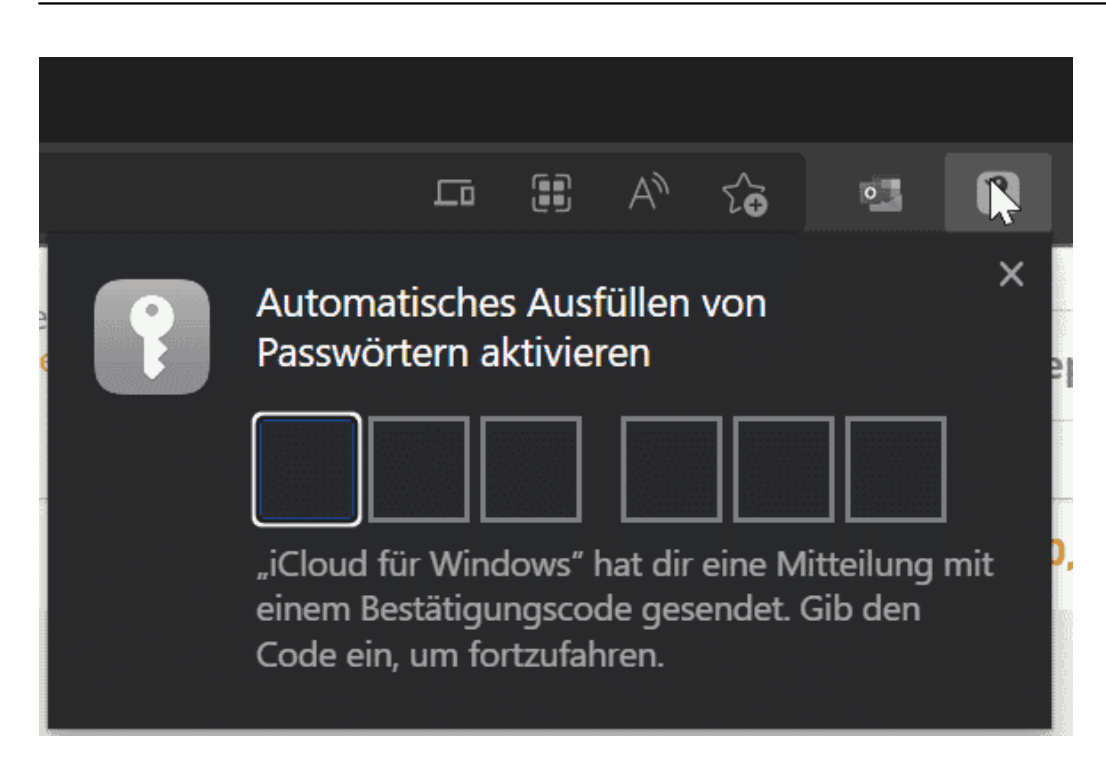

Ih müsst jetzt einmal mit einem Eurer iOS-Geräte den Bestätigungscode lesen und in das Fenster in Edge eingeben, um den Zugriff auf die Passwörtern zu gestatten. Danach Habt Ihr Eure iPhone/iPad-Passwörter stets aktuell unter Windows zur Verfügung!

#### IEB JORGSC

**schieb.de** News von Jörg Schieb. https://www.schieb.de

#### **Wenn das iPhone nicht mehr online geht**

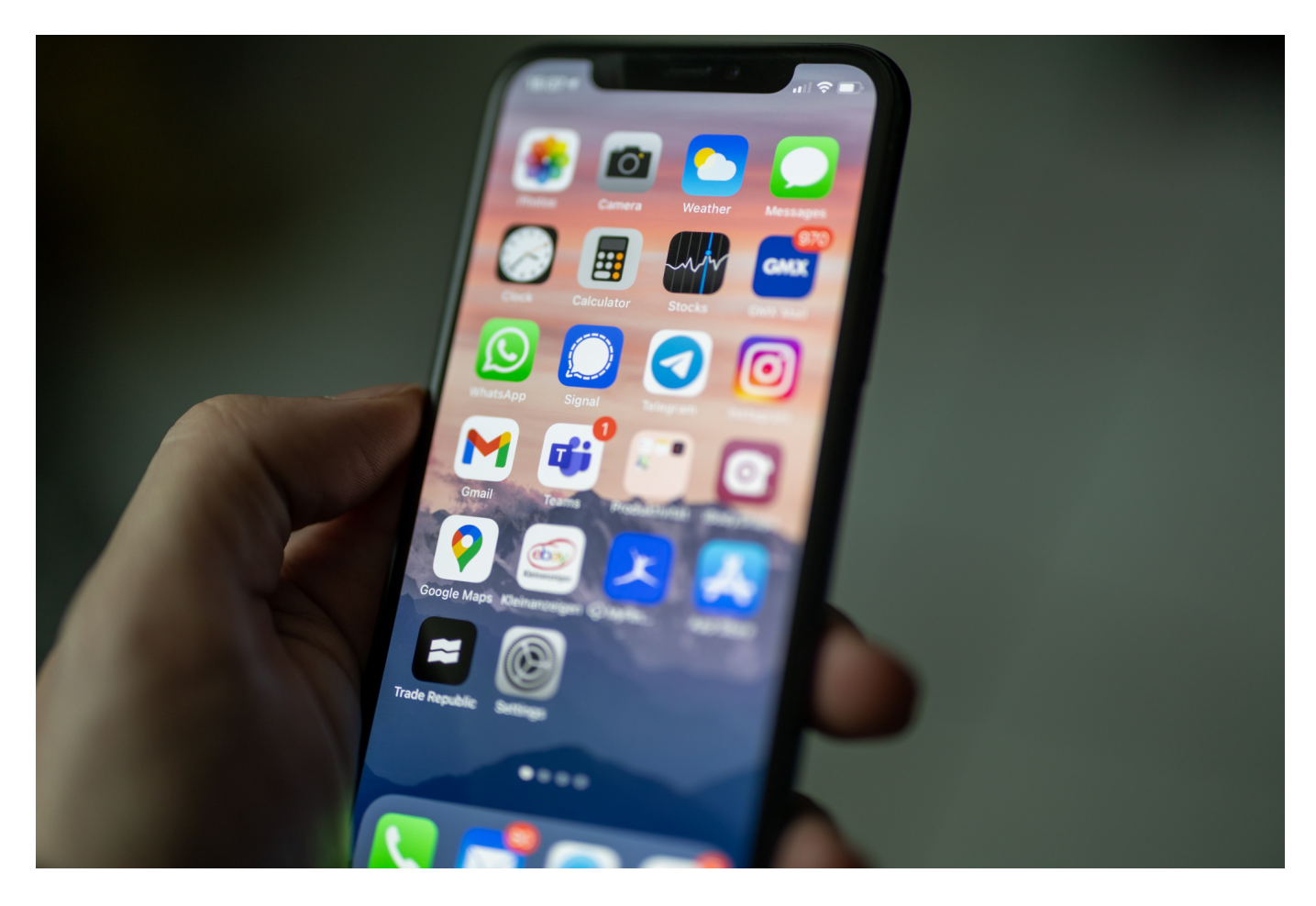

Eure Mobilfunkverbindung auf dem iPhone funktioniert nicht mehr? Die Meldung "Es ist ein Update erforderlich um Mobile Daten auf ihrem iPhone zu verwenden" kann mehrere Ursachen haben, wir zeigen Euch, welche.

Nichts ist schlimmer als nichtssagende Fehlermeldungen. Eigentlich eher selten bei Apple, in diesem Fall aber beschreibt die Meldung nur das Problem, aber nicht die Lösung. Vor allem, weil sie meist nach einem durchgeführten iOS-Update auftritt. Was ist passiert?

Das Mobilfunkmodul mag sich nicht mit dem Netz verbinden. Unter **Einstellungen** > **Mobilfunk** seht Ihr die Meldung wenig ergiebige Meldung "Fehler". Ihr bekommt keine Mobilfunkverbindung, weder zum Telefonieren, noch zur Datenübertragung. Ein Update findet das iPhone unter **Einstellungen** > **Allgemein** > **Softwareupdate** aber auch nicht.

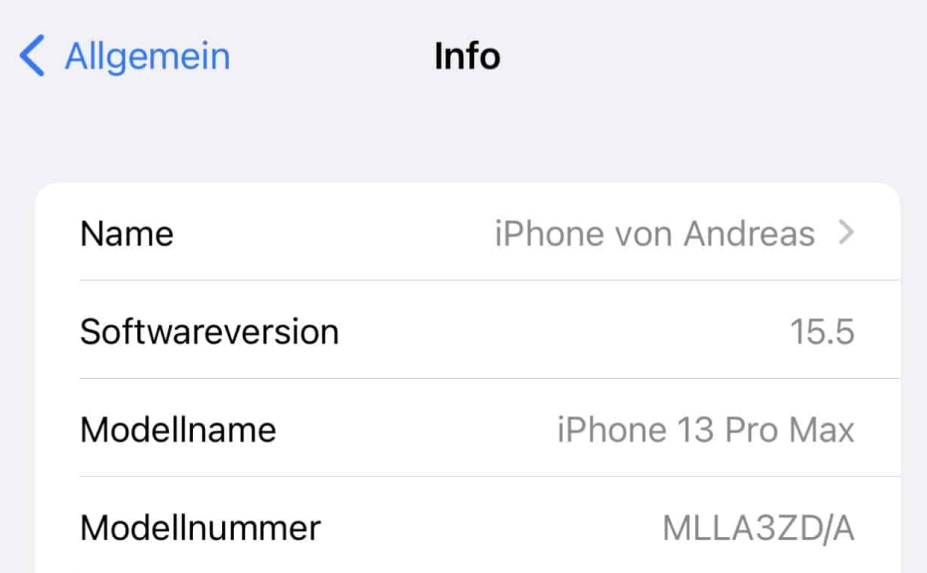

Apple selbst bietet als Lösung die Installation eines Netzbetreiberupdates (das die Netzbetreiber-spezifischen Konfigurationsinformationen enthält) an:

- Dazu müsst Ihr das iPhone mit dem WLAN verbinden, um eine Datenverbindung aufbauen zu können.
- Tippt auf **Einstellungen** > **Allgemein** > **Info**.
- Wenn ein Netzbetreiberupdate vorliegt, meldet das iPhone es und startet das Herunterladen und dann die Installation.

Das funktioniert allerdings leider nur in den wenigsten Fällen. Der erfolgversprechendere Lösungsweg:

- Macht ein Backup Eures iPhones, entweder per iCloud oder per iTunes.
- Setzt das iPhone über **Einstellungen** > **iPhone übertragen/zurücksetzen** > **Alle Inhalte und Einstellungen löschen zurück**.
- Nach dem Zurücksetzen stellt es über das Backup wieder her. Wenn Ihr das Backup korrekt abgeschlossen habt, verliert ihr keinerlei Daten!

**schieb.de** News von Jörg Schieb. https://www.schieb.de

#### **Wenn die Apple Watch dauernd getrennt wird**

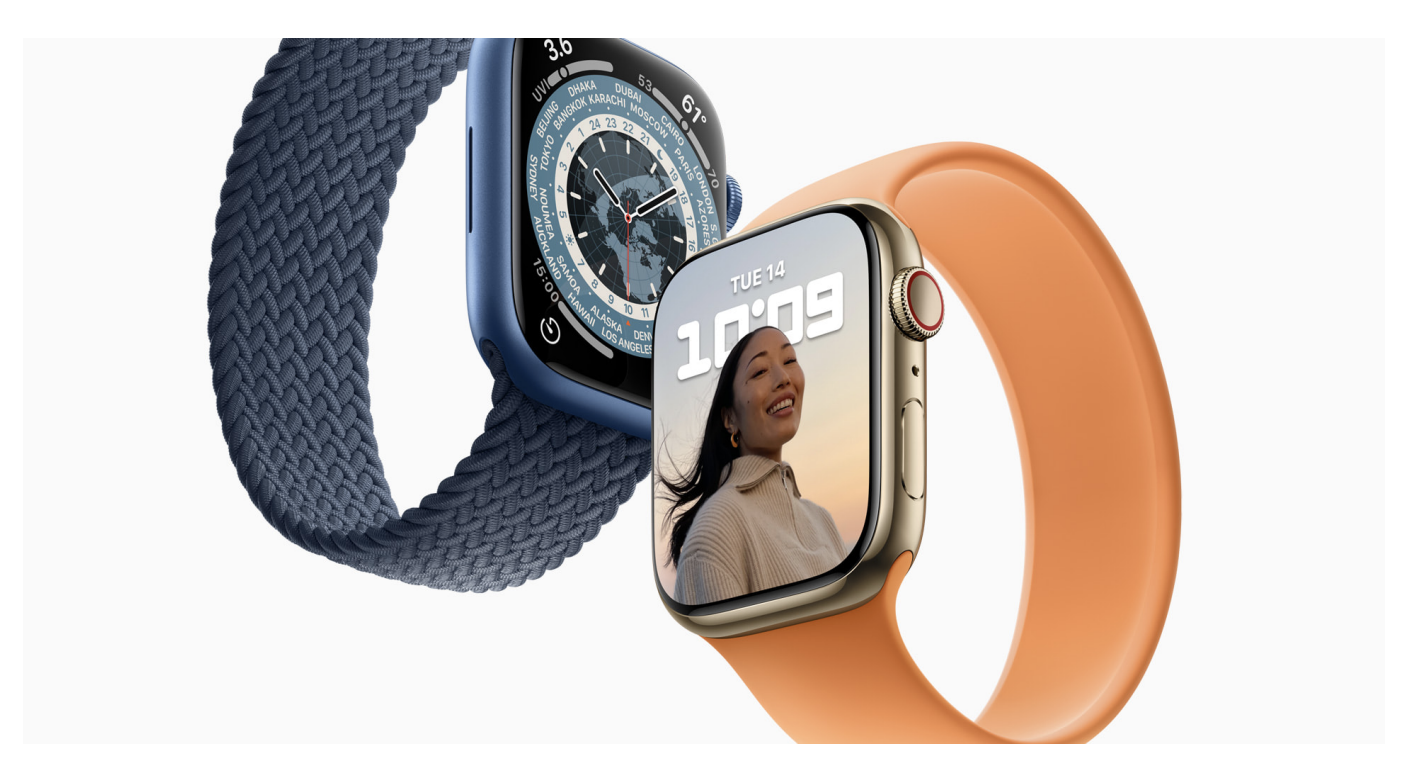

Eine Smartwatch soll Funktionen des Smartphones übernehmen. Das funktioniert aber nur, wenn diese auch stabil verbunden ist. Wir zeigen Euch, was Ihr bei einer Apple Watch beachten müsst!

Die Verbindung der Apple Watch mit dem iPhone kann auf verschiedene Arten stattfinden, und diese haben alle ihre eigenen Tücken. Wenn Eure Apple Watch und das iPhone an sind, einander aber nicht finden können, dann überprüft die folgenden Dinge:

#### **Ist Bluetooth eingeschaltet?**

Das klingt auf den ersten Blick zu einfach, ist aber oft die Ursache für Verbindungsprobleme: Gerade unterwegs ist Bluetooth die einzige direkte Verbindung der Watch zum Smartphone. Habt Ihr aus irgendeinem Grund Bluetooth am iPhone ausgeschaltet, dann funktioniert die Verbindung nicht mehr. Am iPhone findet Ihr die Optionen unter **Einstellungen** > **Bluetooth**.

**schieb.de** News von Jörg Schieb. https://www.schieb.de

#### Bluetooth

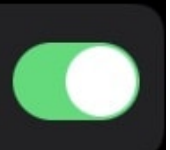

Durch das Deaktivieren von Bluetooth wird die Apple Watch vom iPhone getrennt. Die Apple Watch kann das mobile Netz verwanden wann diese Onti-

Was wenige Anwender wissen: Auch auf der Apple Watch könnt Ihr Bluetooth deaktivieren. Bei Verbindungsproblemen solltet Ihr das kontrollieren. Dazu drückt die digitale Krone, dann tippt im Menü auf der Watch auf das Zahnrad. Unter **Bluetooth** findet Ihr den Schalter, der eingeschaltet sein muss.

#### **Ist eine andere Apple Watch verbunden/gekoppelt?**

Gerade beim Wechsel von einem Modell auf das nächste kann es vorkommen, dass beide Watches online sind. Aus Bluetooth-Sicht ist das kein Problem, die Watch-App kann aber nur eine der beiden Watches ansteuern. Wenn Ihr Verbindungsprobleme habt und zwei Apple Watches im Einsatz, dann schaltet die, die Ihr gerade nicht aktiv nutzen wollt, aus. Die Verbindung zu der aktiven Watch wird dann automatisch wieder hergestellt.

**schieb.de** News von Jörg Schieb. https://www.schieb.de

#### **Dokumentwiederherstellung bei Office nutzen**

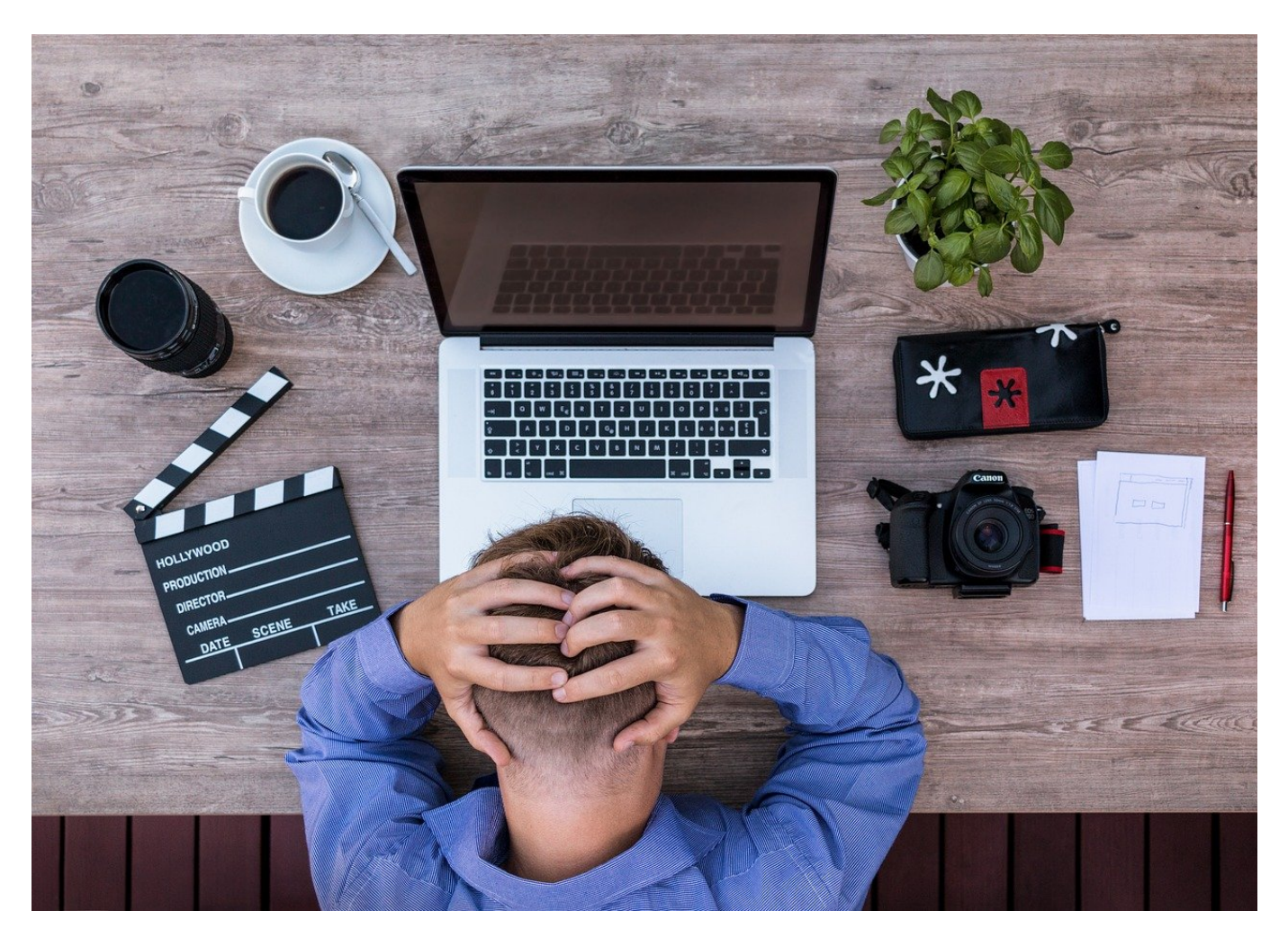

Ihr sitzt mit dem Notebook im Garten, der Akku verabschiedet sich ohne Warnung und die aktuelle Datei ist nicht gespeichert. Drama? Nicht unbedingt!

Die Office-Programme haben aus langer Erfahrung mit den Dingen, die Benutzern ungewollt zustoßen können, einige Schutzmechanismen integriert. Einer davon ist die Dokumentenwiederherstellung bei nicht gespeicherten Dateien. Es kann immer mal wieder vorkommen, dass der Strom ausfällt, der PC abstürzt und Word hart beendet, unplanbare Dinge eben. Wenn Ihr die Datei nicht speichern konntet, dann gehen Euch gegebenenfalls Daten verloren. Word merkt - anhand der nicht ordentlich gelöschten temporären Speicherdatei - das unnormale Beenden des Programms und versucht, die Datei wieder herzustellen.

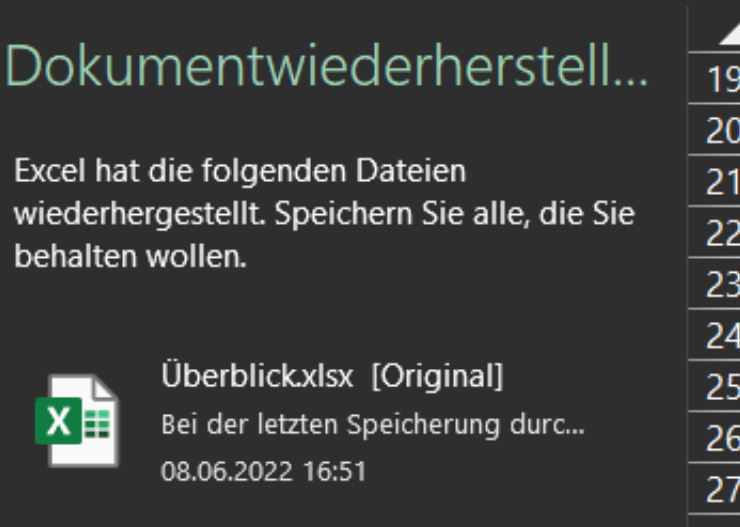

Beim nächsten Start des Office-Programms bekommt Ihr links einen Infotext angezeigt, der auf die wiederhergestellte(n) Datei(en) hinweist. Die Herausforderung: Office muss die Datei vor der Anzeige reparieren, denn das abrupte Beenden der Bearbeitung hat die Datei beschädigt.

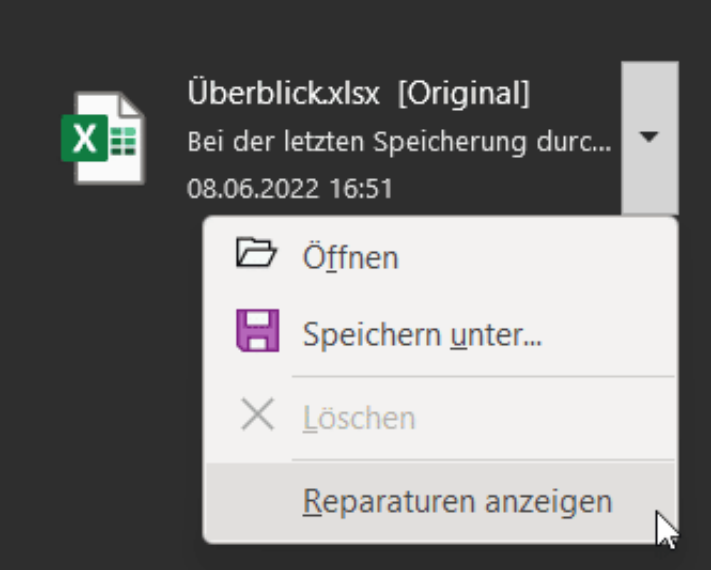

Klickt auf das Dreieck neben dem Dateinamen, dann habt Ihr drei Optionen:

- **Öffnen** öffnet die Datei im jeweiligen Programm und zeigt sie Euch an. Ihr könnt dann normal damit weiterarbeiten und sie vor dort aus auch speichern.
- **Speichern unter** legt die wiederhergestellte Datei auf der Festplatte unter einem neuen Namen ab. Der Vorteil: Ihr habt dann eine unveränderte Version der wiederhergestellten Datei und könnt diese dann in Ruhe

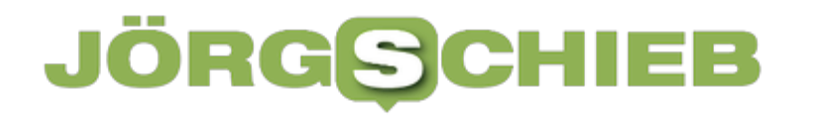

bearbeiten.

**Reparaturen anzeigen** zeigt die automatischen Reparaturen an, die Office vorgenommen hat. Das hilft zu entscheiden, ob nicht vielleicht eine Zwischensicherung weniger Aufwand bedeutet, als die reparierte Datei zu überarbeiten.

**schieb.de** News von Jörg Schieb. https://www.schieb.de

#### **Einfügen eines Wasserzeichens in Word-Dokumente**

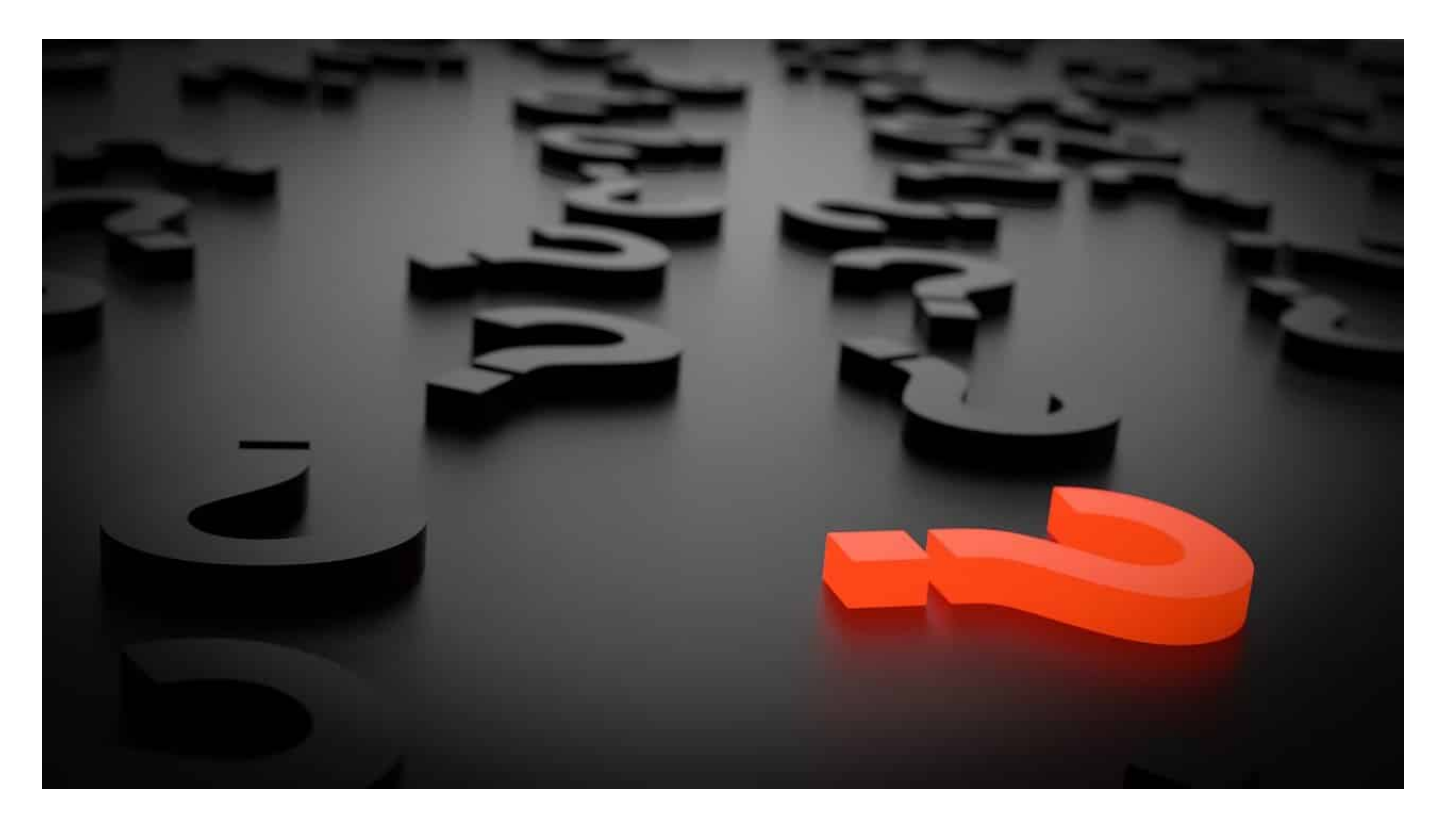

"Wasserzeichen" klingt so hochgestochen. Tatsächlich gibt es viele Situationen, in denen Ihr im Hintergrund eines Dokuments einen Text darstellen wollt. Wir zeigen Euch, wann und wie Ihr das machen könnt.

Wasserzeichen waren im Ursprung Teil des Briefpapiers und sollten als Ergänzung des Textes im Schreiben die Herkunft anzeigen oder nachweisen. Nachdem immer weniger gedruckt wird, sondern Dokumente als PDF-Dateien versendet werden, ist das klassische Briefpapier kaum noch in Gebrauch. Aus diesem Grund hat Microsoft das Wasserzeichen virtualisiert und in Word integriert.

#### **Wofür Wasserzeichen?**

Es gibt zwei hauptsächliche Anwendungsbereiche für Wasserzeichen:

Personalisierung von Dokumenten: Gerade, wenn ein Dokument streng vertraulich ist, wollt Ihr sicherstellen, dass es nicht unberechtigt weitergegeben wird. Wenn das passiert, dann soll offensichtlich sein, wer

es weitergegeben hat. Personalisierte Exemplare mit dem Empfängernamen als Wasserzeichen sind hier ein guter Schutz.

Eindeutige Kennzeichnung des Status eines Dokuments: Wie oft kommt es vor, dass ein noch nicht fertiges Dokument zur Kommentierung rumgeschickt wird und plötzlich woanders als vermeintlich fertige Version auftaucht. Wenn Ihr als Wasserzeichen groß ENTWURF im Hintergrund einfügt, dann passiert das nicht mehr!

#### **Einfügen eines Wasserzeichens in Word**

Wasserzeichen in Word findet Ihr im Menü **Entwurf**. Dort klickt rechts auf den Pfeil unter **Wasserzeichen** im Bereich **Seitenhintergrund**.

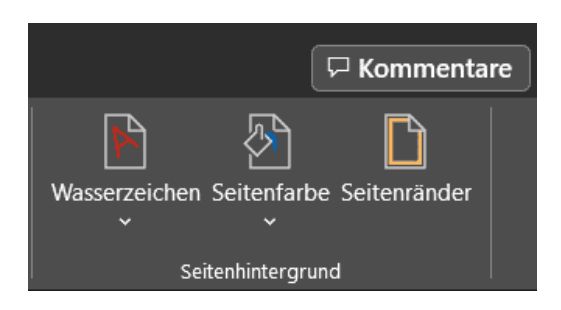

Hier könnt Ihr entweder Standard-Wasserzeichen auswählen oder durch einen Klick auf **Benutzerdefiniertes Wasserzeichen** ein eigenes festlegen. Dabei könnt Ihr dann wählen zwischen einem **Bildwasserzeichen** aus einer von Euch festlegbaren Bilddatei oder einem **Textwasserzeichen**.

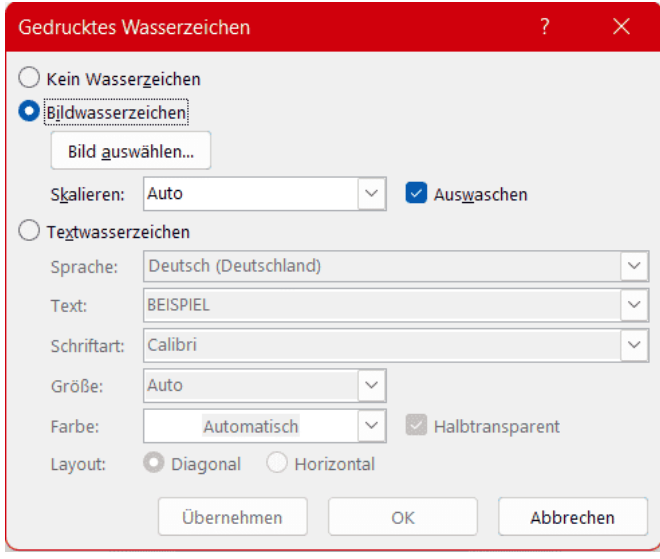

**schieb.de** News von Jörg Schieb. https://www.schieb.de

#### **Google Maps hilft beim Sprit sparen**

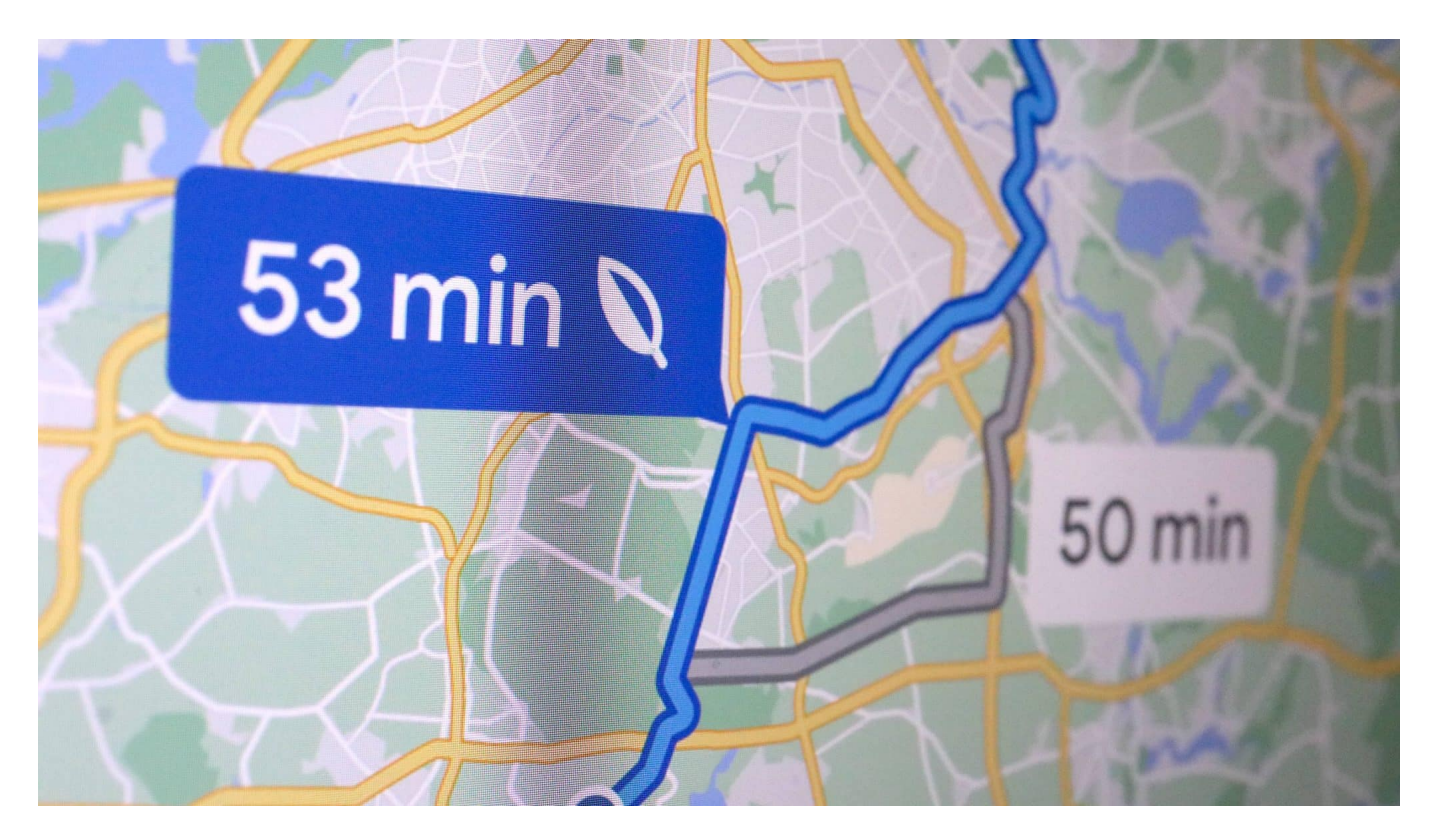

**Wer seine Fahrtroute mit dem Auto mit Google Maps plant, hat künftig die Wahl: Möglichst schnell ans Ziel – oder möglichst wenig Sprit verbrauchen? Dadurch lassen sich laut Google jährlich bis zu eine Million Tonnen CO2 einsparen.**

Viele Menschen nutzen Google Maps, um sich ans Ziel lotsen zu lassen: Der Onlinedienst berechnet auf Wunsch die beste Route für Fußgänger, Radfahrer und selbstverständlich auch für Autofahrer. Schon lange berechnet der Kartendienst so ganz nebenbei auch Fahrzeiten und Preise für den öffentlichen Nahverkehr – für alle, die gerne nachhaltig unterwegs sind.

#### **Die nachhaltigste Route berechnen**

Doch jetzt führt Google in Deutschland auch eine Funktion ein, die es in USA und Kanada schon eine ganze Weile gibt: Künftig können Autofahrer nicht nur die schnellste oder kürzeste Route berechnen lassen, sondern bekommen auch die nachhaltigste angezeigt. Wenn sich auf einer alternativen Strecke Sprit oder Energie einsparen lässt, zeigt Google Maps diese Route an. Gleich ist zu sehen,

wieviel Sprit sich dadurch sparen lässt – und wie viel länger die Strecke braucht.

Google berücksichtigt dabei Steigungen sowie übliche und aktuelle Verkehrsstaus – die eben nicht nur Zeit, sondern auch Sprit kosten. Um die Berechnung so präzise wie möglich durchführen zu können, lässt sich der Motortyp (Diesel, Benzin, Hybrid, Strom) in den Optionen einstellen. Denn jeder Motor hat ein anderes Verbrauchsprofil. Mit Hilfe von Künstlicher Intelligenz (KI) will Google dazu lernen, so dass die angekündigten Sparziele und angebotenen Strecken immer besser werden.

#### **Enormes Einsparpotenzial: 1 Mio Tonnen CO?**

Dahinter verbirgt sich ein enormes Sparpotenzial: Laut Google wurde seit Einführung der Funktion in USA (Oktober 2021) und Kanada (April 2022) bereits so viel Energie eingespart, als ob 100.000 Autos stillgelegt worden wären. Dem Konzern zufolge wurden dadurch rund eine halbe Million Tonnen CO? eingespart.

Global gesehen ließen sich jährlich mühelos eine Million Tonnen CO? einsparen, haben Experten beim "National Renewable Energy Laboratory (NREL)" des US-Energieministeriums berechnet. Ein (dauerhafter) Umstieg auf öffentliche Verkehrsmittel spart freilich noch mehr ein.

Laut Jeff Gonder vom "Center for Integrated Mobility Sciences" am NREL, sei das eine positive Entwicklung. "Die kraftstoffsparende Routenplanung von Google Maps bringt nicht nur die kraftstoffeffiziente Technologie des NREL aus dem Labor auf die Straße, sondern hat auch ein enormes Potenzial, die Emissionen deutlich zu senken und Autofahrern Geld für Benzin, Diesel und Energie zu sparen."

#### **Menschen suchen vermehrt nach Spartipps**

Ein Blick in "Google Trends" – eine Art Seismograf, was die Menschen interessiert und was sie googeln – haben die Suchanfragen bei Google zum Thema "Sprit sparen" in Deutschland in den letzten sechs Monaten enorm zugenommen: Im Vergleich zum Vorjahr sind solche Anfragen um 338% gestiegen. Viele Menschen suchen eben nach Möglichkeiten, wie sie Sprit einsparen können. Die nachhaltigste Route zu nehmen, ist eine davon.

Ganz neu ist die Idee allerdings nicht: Einige klassische Navisysteme bieten bereits eine umweltfreundliche Routenplanung an.

Das funktioniert je nach Hersteller unterschiedlich gut. Google hat den Vorteil, über immense Datenmengen zu verfügen, die in die Berechnung der Nachhaltigkeit mit einfließen können: Neben aktuellen und sehr präzisen Verkehrsinformationen praktisch überall auf der Welt (allein durch sich bewegende Smartphones der Fahrer) bis hin zu Erkenntnissen, die bei der Entwicklung der selbstfahrenden Autos gemacht werden, können eine Menge Daten bei der Berechnung der Routen in Google Maps berücksichtigt werden.

Da Google Maps kostenlos ist, wird diese Navisystem von besonders vielen Autofahrern eingesetzt. Schon bald werden sie auch in Deutschland die spritsparendste Route berechnen können.

**schieb.de** News von Jörg Schieb. https://www.schieb.de

#### **CCC offenbart Schwachstellen im "Video Ident Verfahren"**

#### **Experten aus dem Kreis des Chaos Computer Club (CCC) haben mit vergleichsweise einfachen Mitteln die Videoident-Verfahren von gleich sechs Anbietern ausgehebelt – und konnten sich so Zugriff auf teils sensible Daten verschaffen. Darunter auch auf eine Patientenakte.**

Wer sich irgendwo ganz offiziell anmelden möchte, muss seine wahre Identität belegen. Früher war dazu ein Gang zur Postfiliale nötig. Doch seit einigen Jahren können sich Menschen auch mit einem "Video Ident Verfahren" identifizieren: Sie müssen dazu in einem Video Call ihr Ausweisdokument herzeigen (Personalausweis oder Reisepass) und ihr eigenes Gesicht in die Kamera halten. Das Verfahren soll unnötige Behördengänge ersparen.

#### **Nur geringer Aufwand erforderlich**

Doch Mitglieder des Chaos Computer Club (CCC) haben nun in einem ausführlichen Versuch nachgewiesen: Das Video-Ident-Verfahren lässt sich mit nur vergleichsweise geringem Aufwand aushebeln – die Mitarbeiter der Ident-Dienste täuschen. Wie genau die Experten dazu vorgegangen sind, ist ausführlich dokumentiert und lässt sich auf der Webseite des CCC nachlesen (bzw. ein PDF herunterladen).

Die CCC-Mitglieder haben das Ident-Verfahren überlistet, um eine elektronische Patientenakte (ePA) für eine fremde Person anzulegen und zu befüllen. Die betroffene Person war eingeweiht und einverstanden. Auf diese Weise ist es gelungen, sich Zugriff auf Diagnosen, Rezepte und Bescheinigungen zu verschaffen. Völlig unbemerkt.

#### **Video-Ident-Verfahren für Patientenakte gestoppt**

Welche Video-Ident-Anbieter dabei überlistet wurden (es gibt eine Vielzahl), hat der CCC nicht mitgeteilt. Stattdessen fordert der CCC in einer Pressemitteilung, die Verfahren generell "nicht mehr dort einzusetzen, wo ein hohes Schadenspotential besteht, zum Beispiel durch unbefugte Offenbarung intimster Gesundheitsdaten". Unverzüglich hat die für die Digitalisierung zuständige Gematik GmbH reagiert und den Krankenkassen die weitere Nutzung des Video-Ident-Verfahrens vorläufig untersagt.

Beim Video-Ident-Verfahren steht die Überprüfung des Ausweisdokuments im Vordergrund. Die Mitglieder des CCC haben mit einfachen technischen Mitteln, unter anderem einer frei zugänglichen OpenSource-Anwendung, die Ausweisdokumente gefälscht. Das Foto der Person, die sich im Ident-Verfahren zeigt, muss in den Ausweis montiert werden. Ebenso muss ein Hologramm in den Ausweis montiert werden, der das Gesicht zeigt.

#### **Software gaukelt Ausweis vor**

Bei einem Anruf in einem Video-Ident-Callcenter müssen die Anrufer den Ausweis in der Hand halten, ihn bewegen und auf Anordnung auch Stellen des Ausweises mit Fingern abdecken. Das wurde mit Hilfe der Software gemacht, die für eine bewegte Darstellung des quasi virtuellen Ausweises gesorgt hat. Wie in einem "Greenscreen"-Effekt werden die Finger – zur besseren Verarbeitung durch die Software im Versuch rot angemalt – ausgestanzt, mit dem virtuellen Ausweis

zusammengeführt und die Finger wieder in Hautton gebracht.

Da die Bildqualität in einem Video-Ident-Call eher schlecht ist, ist das bei den Versuchen nicht weiter aufgefallen. Hologramme und erst recht Einprägungen im Ausweis lassen sich im Video-Ident-Verfahren nicht zuverlässig überprüfen.

#### **Elektronischer Personalausweis**

Die Versuchsanordnung des CCC belegt: Es ist zwar nicht einfach, einen Ausweis zu fälschen (aufgrund von Hologramm und anderen Methoden), aber doch vergleichsweise einfach, in einem Video-Call den Eindruck zu erwecken, einen echten Ausweis in der Hand zu halten – obwohl er mit Standard-Software generiert wird.

"Besonders bitter ist, dass sichere ID-Methoden wie die elektronische Ausweisfunktion des Personalausweises nicht genutzt werden", erklärt der CCC. Damit ist gemeint: Seit über 10 Jahren lassen sich Personalausweise zur digitalen Identifizierung verwenden. Mit der Ausweisapp2 ist das mit jedem handelsüblichen Smartphone bequem und ohne weitere Kosten möglich. Doch kaum jemand benutzt diese Funktion – weder Behörden, noch Bürger.

Dabei wäre diese Form des Ausweisens deutlich sicherer. Die Politik müsste diese Methode aber stärken – und vor allem Behörden anweisen und befähigen, dass sich Bürger möglichst überall damit online ausweisen können. Dann wären Video-Ident-Verfahren überflüssig.

**schieb.de** News von Jörg Schieb. https://www.schieb.de

#### **Amazon will mit Saugrobotern Wohnungen vermessen**

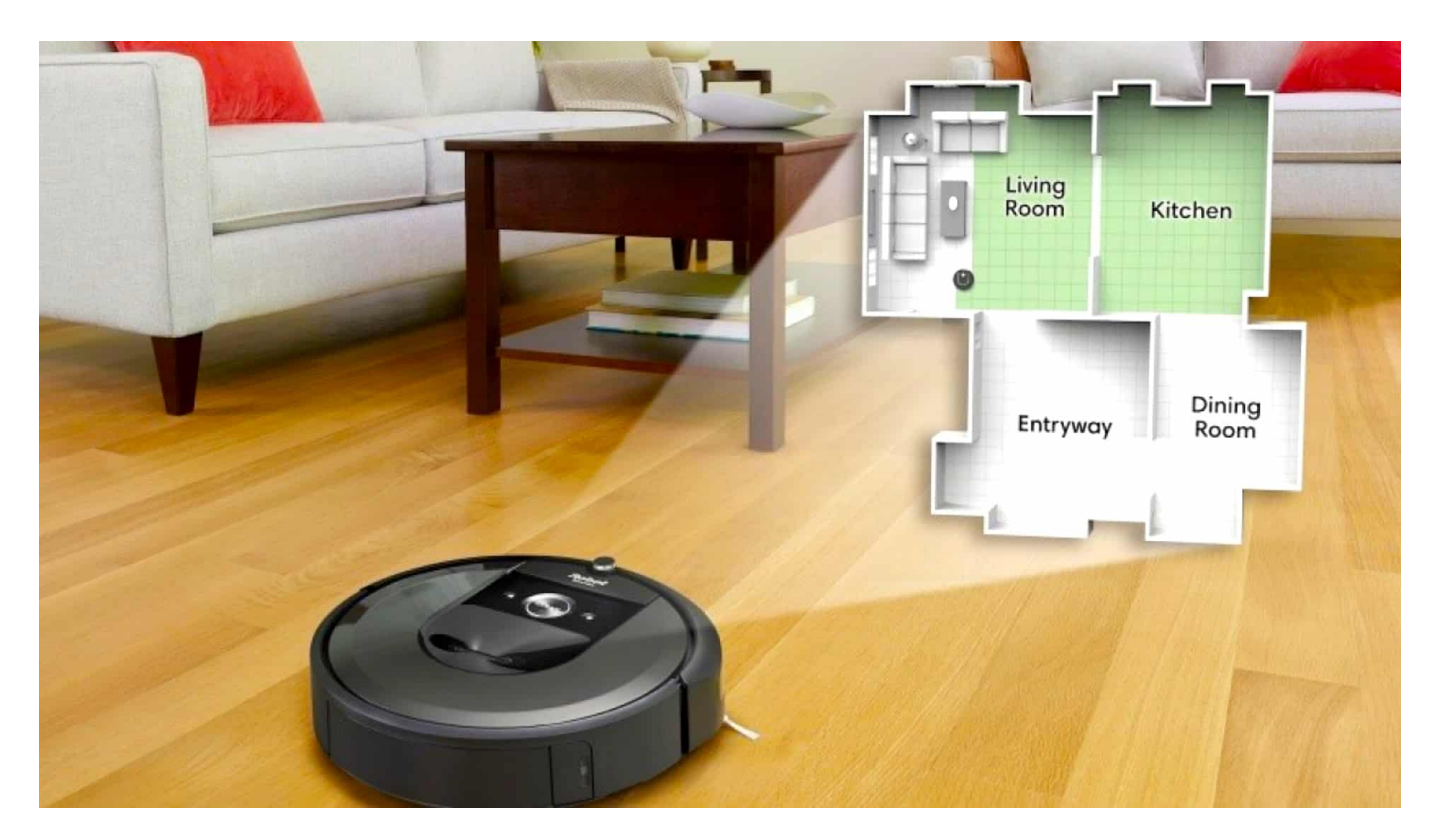

**Der Internetkonzern Amazon will iRobot kaufen, einen der führenden Hersteller von Saugrobotern. Denn Saugroboter sammeln nicht nur Staub und Dreck ein, sondern auch jede Menge Daten: Sie kartografieren Wohnungen und sammeln Erkenntnisse.** 

Einer der mächtigsten Konzerne der Welt (Amazon) kauft einen Hersteller von Saugrobotern. Das klingt erst mal ein wenig überraschend. Denn welches Interesse sollte ein Megakonzern wie Amazon daran haben, Apparate zu verkaufen, die durch die Wohnung rollen, Staub einsammeln und Pfotenabdrücke der geliebten Haustiere wegwischen?

#### **Kaufsumme von 1,7 Milliarden Dollar**

Jeff Bezos Onlinekonzern will sich den Deal 1,7 Milliarden Dollar kosten lassen. iRobot ist einer der führenden Hersteller von Haushaltsrobotern jeder Art, bekannt für seinen Saugroboter "Roomba" und den Wischroboter "Scooba" (seit

neuestem "Braava"). Das Unternehmen stellt noch eine Vielzahl weiterer Roboter her, etwa Mähroboter oder Poolreinigungsroboter.

Noch ist nicht klar, ob der Deal von den Kartellbehörden in den USA genehmigt wird. Denn Kritiker befürchten unter anderem, dass Amazon seine eigenen Roboter dann beim Verkauf auf dem Marketplace bevorzugen könnte – so wie in der Vergangenheit schon andere Eigenmarken. Solche Fragen werden vorher zu klären sein.

#### **Saugroboter vermessen die Wohnung**

Doch vermutlich interessiert sich Amazon nicht in erster Linie für den Umsatz mit Haushaltsrobotern, auch wenn das angesichts einer alternden Gesellschaft eine Wachstumsbranche ist. Viel interessanter sind die Daten, die beim Saugen anfallen – und das ist den meisten Nutzern solcher Hightech-Helfer im Haushalt nicht bewusst.

Moderne Saugroboter sind mit diversen Sensoren ausgestattet: Sie erfassen Wände, Teppiche, Stufen und Möbel – damit sie nicht dauernd plump dagegen fahren. Gleichzeitig werden Daten erfasst. Mit der Zeit entsteht eine Art Grundriss der Wohnung, zumindest des Bereichs, in dem der Sauroboter seine Arbeit verrichten darf – oder soll. Der Roboter "weiß" also irgendwann, wo er saugen kann – und wo Möbel im Weg stehen. Die Maschine lernt und erstellt intern einen detaillierten Plan. Eine Karte, die sich "Smart Map" nennt, weil Nutzer in der App genau einstellen können, welche Bereiche gesaugt und welche gewischt werden, aber auch welche tabu sein sollen.

**schieb.de** News von Jörg Schieb. https://www.schieb.de

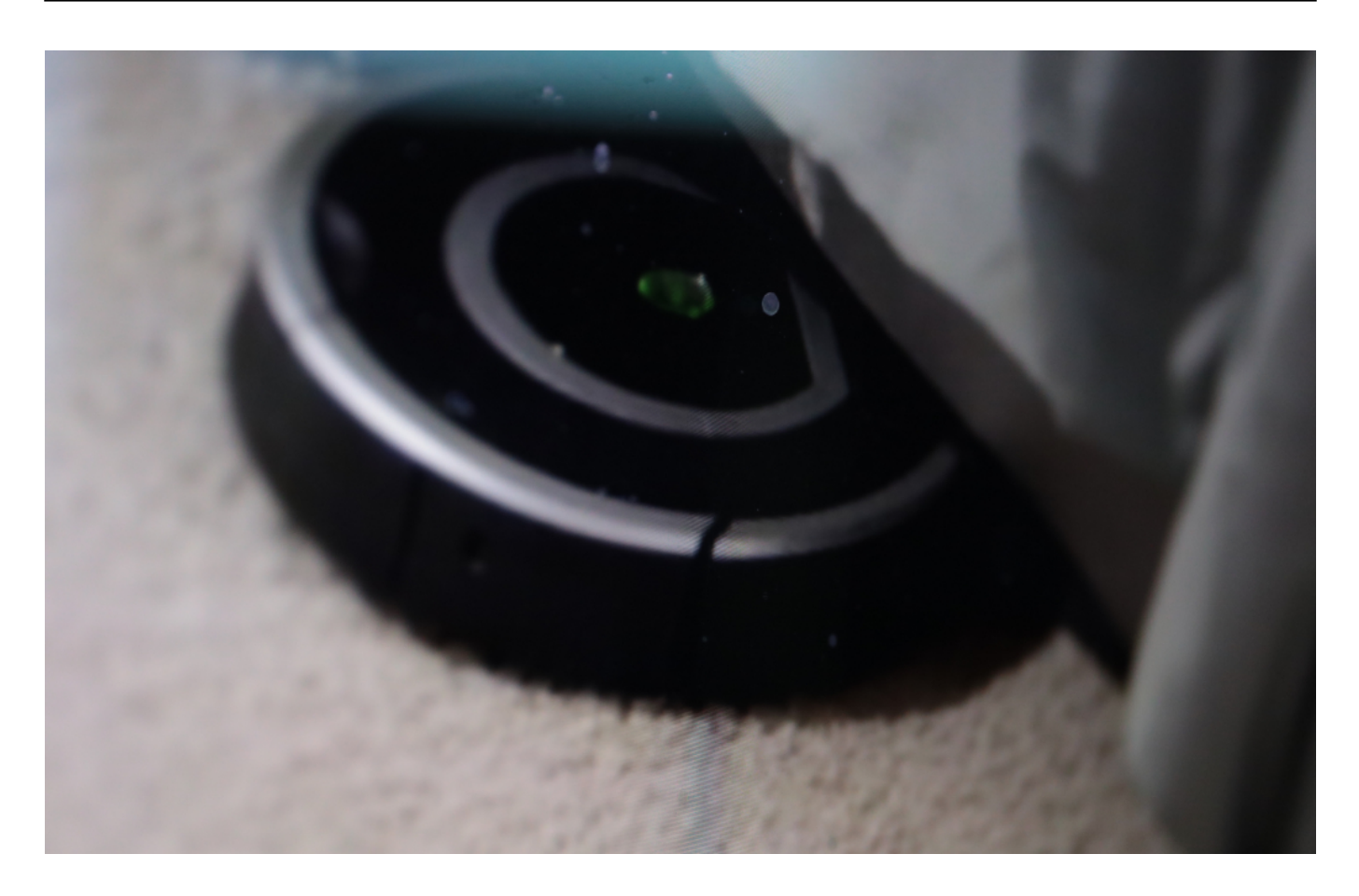

#### **Smart Maps: Wo stehen die Möbel?**

Die Saugroboter von iRobot waren da wegweisend. Bereits 2017 standen diese Smart Maps in der Kritik, weil damals der Verdacht aufkam, der Hersteller könne die Daten verkaufen – oder anderweitig vergolden. Damals bestritt das Unternehmen diesen Vorwurf energisch. Doch jetzt wird das komplette Unternehmen verkauft: an Amazon, einem der größten Daten-Einsammler der Welt.

#### **Daten wandern künftig zu Amazon**

Wer einen iRobot durch die seine Wohnung saugen lässt, muss mit dem Verdacht leben, dass der kleine Helfer die Daten an Amazon übermittelt. Das gilt als sicher, denn die Maps werden nicht im Gerät, sondern auf Servern gespeichert.

Auf diese Weise erhält Amazon reichlich interessante und verwertbare Daten: Wie groß ist die Wohnung, wo stehen Möbel, wann sind die Bewohner der Hauses zu Hause, wann sind sie arbeiten. Selbst ob Haustiere im Haus wohnen, könnte der Saugroboter nach Hause funken. Denn wenn regelmäßig Tierhaare und

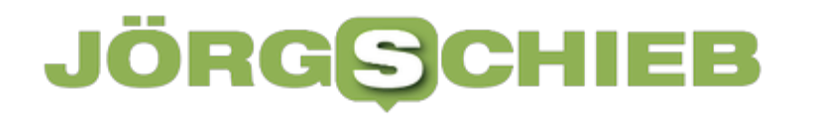

Pfotenabdrücke beseitigt werden müssen, ist das ein klares Indiz.

Spätestens dann kann Amazon Tierpflege-Produkte anbieten – und die Menschen fragen sich: "Woher wissen die das nur?"

#### Amazon "Astro" war ein Flop

Im September 2021 hatte Amazon einen eigenen Robotor namens "Astro" vorgestellt: Er soll durch die Wohnung rollen und mit den Bewohnern sprechen. Auch Astro vermisst die Wohnung und erstellt Karten. Bislang hat Amazon nur wenige Hundert Exemplate davon verkaufen können. Mit Saugrobotern kommt Jeff Bezos Unternehmen schneller an die Daten heran.

Amazon sammelt und verwertet Daten aus allen Quellen: Welche Produkte suchen und kaufen wir, was schauen wir uns an, welche Fragen stellen Alexa-Nutzer, welche Musik wird gehört oder welche Filme schauen sich Prime-Video-User an? Wie ist die Stimmungslage?

Alexa kann das anhand der Stimmlage erkennen... Amazon ist ein Weltmeister im Einsammeln und Verwerten von Daten. Die Annahme, dass auch von Haushaltsrobotern eingesammelte Daten für den eigenen Zweck genutzt werden, insbesondere für Marketingzwecke, ist da mehr als naheliegend.

https://www.youtube.com/watch?v=zNxej4Ok8ow&t=109s

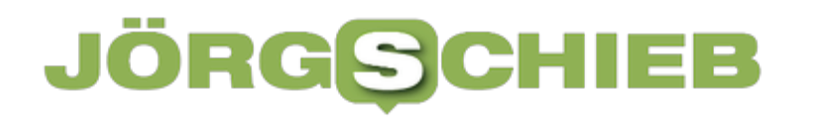

#### **Recherchen: Warnung vor Kaspersky durch BSI vor allem politisch motiviert**

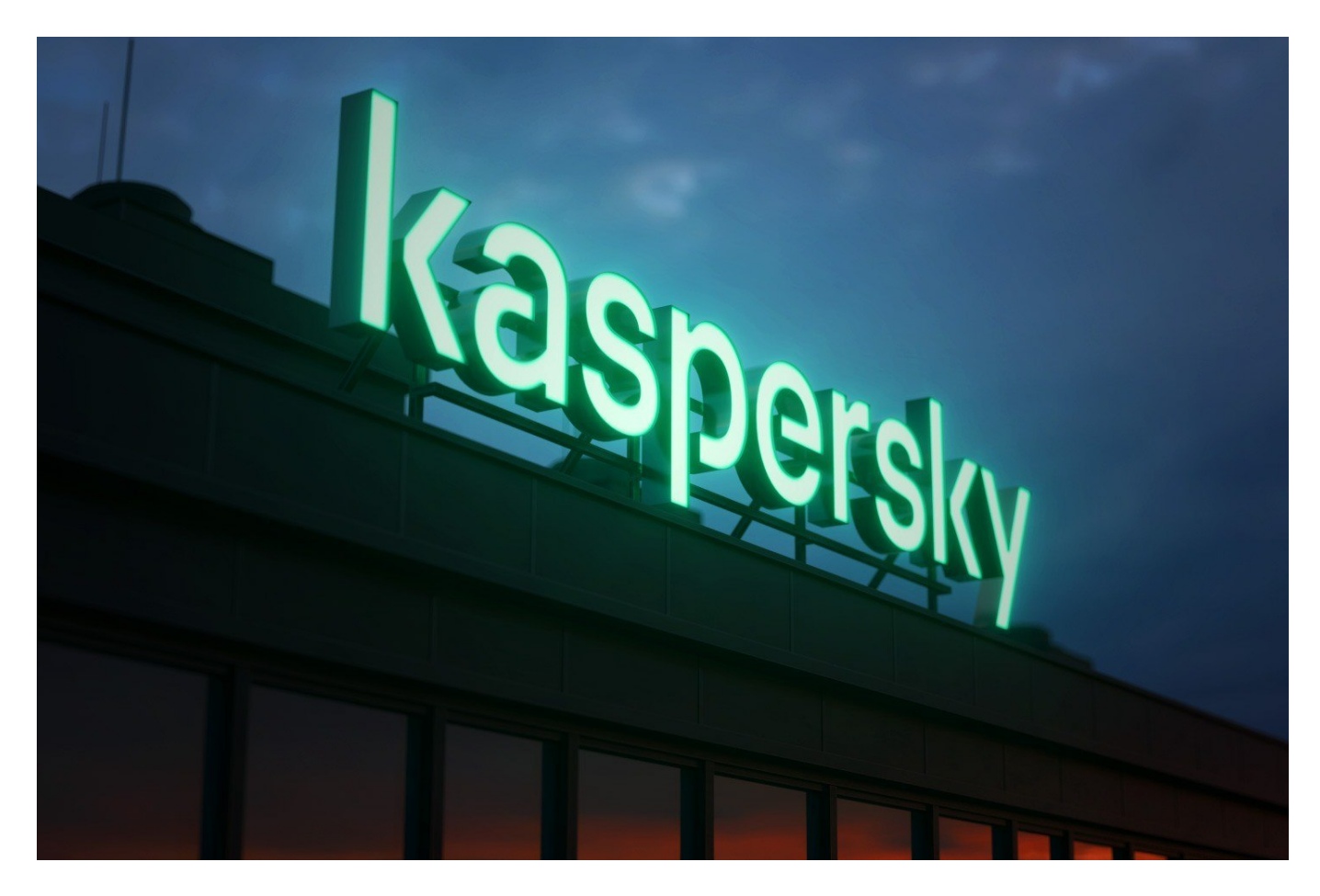

**Nach dem Angriff Russlands auf die Ukraine hat das Bundesamt für Sicherheit in der Informationstechnik (BSI) vor der Schutz-Software des russischen Herstellers "Kaspersky" gewarnt - und abrupt die Kommunikation mit Kaspersky abgebrochen. Es gab Absprachen mit dem Innenministerium.**

Nur wenige Tage nach Kriegsbeginn hatte das BSI eine Warnung vor Software des russischen Herstellers Kaspersky herausgebracht. Denn: Ein Missbrauch der Software durch die russische Regierung sei nicht auszuschließen. Schutz-Software wie die von Kaspersky ist tief in den Systemen verankert, auf denen sie installiert ist. Die Software hat eine Menge Rechte.

#### **Warnung erfolgt aufgrund politischer Beweggründe**

**schieb.de** News von Jörg Schieb. https://www.schieb.de

Missbrauch ist tatsächlich nicht völlig auszuschließen - denn ein russisches Unternehmen dürfte sich den Anordnungen der russischen Regierung wohl kaum widersetzen und wird dann auch keine Pressemeldung herausgeben. Ein gewisses Risiko besteht.

Wie sich jetzt durch Recherchen von Spiegel und Bayerischer Rundfunk herausstellte, ist die Warnung der Behörde aber nicht aufgrund von Sachkenntnis oder technischen Beweggründen erfolgt, sondern aus politischen Gründen. Hier bei tagesschau.de lässt sich das nachlesen.

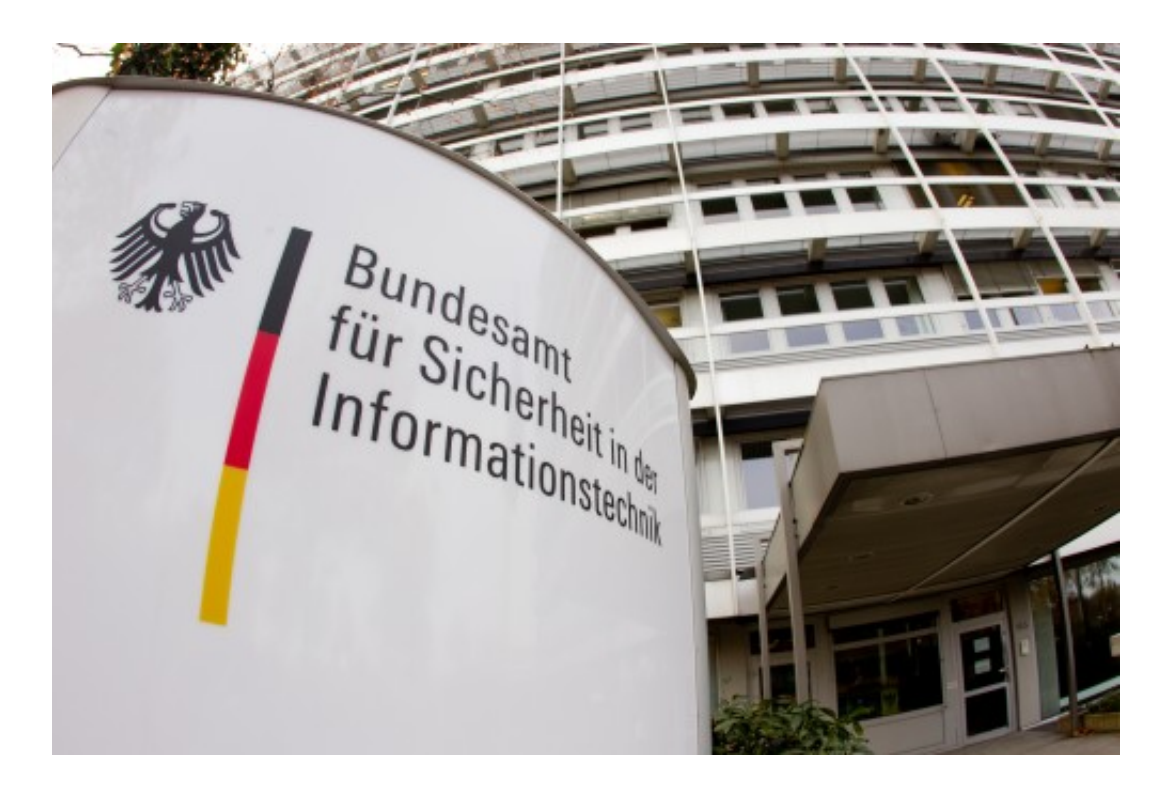

#### **Stellungnahme von Kaspersky**

Das ändert natürlich völlig die Beurteilung der Warnung. Aus diesem Grund habe ich mich entschlossen, die Stellungnahme des Herstellers Kaspersky an dieser Stelle zu veröffentlichen.

Hersteller Kaspersky schätzt die ausführliche Recherche und Bewertung des Bayerischen Rundfunks und des SPIEGEL zum Entscheidungsprozess des Bundesamtes für Sicherheit in der Informationstechnik (BSI) bezüglich der Warnung vor Kaspersky.

Das Unternehmen ist bestrebt, den langjährigen konstruktiven Dialog mit

**schieb.de** News von Jörg Schieb. https://www.schieb.de

dem BSI fortzusetzen, um gemeinsam auf der Basis faktenbasierter Bewertungen für ein Höchstmaß an Cybersicherheit für unsere deutschen und europäischen Bürger sowie Unternehmen einzutreten.

Kaspersky begrüßt, dass die Medien von den Möglichkeiten des Bundesinformationsfreiheitsgesetzes Gebrauch gemacht haben, auf der Grundlage der 370 Seiten umfassenden BSI-Akten recherchiert und die Öffentlichkeit über ihre Erkenntnisse informiert haben. Zu den Recherchen gehört auch eine Analyse des renommierten IT-Sicherheitsrechtlers Prof. Kipker. Ihm zufolge ist aus den Akten ersichtlich, dass die Veröffentlichung der Warnung von Anfang an feststand und Gründe und Argumente für dieses erst danach zusammengetragen wurden. Auch das Bundesverfassungsgericht hatte festgestellt, dass die Rechtmäßigkeit der BSI-Abmahnung unklar ist und im Hauptsacheverfahren geklärt werden muss.

Den gleichen Eindruck gewann Kaspersky beim Studium der Akten für die Eilverfahren; technische Argumente und Fakten spielten keine Rolle. Kaspersky hat dem BSI seit Februar umfangreiche Informationsangebote gemacht und es zu Tests und Audits eingeladen. Auf keines dieser Angebote ist das BSI während der Warnung eingegangen.

Kaspersky ist überzeugt, dass Transparenz und die kontinuierliche Umsetzung konkreter Maßnahmen, die unser dauerhaftes Engagement für Integrität und Vertrauenswürdigkeit gegenüber unseren Kunden belegen, von höchster Bedeutung sind. Bereits 2017 kündigte das Unternehmen seine Globale Transparenzinitiative an und setzt seitdem als Vorreiter für Transparenz in der Cybersicherheitsbranche kontinuierlich konkrete Maßnahmen um, um seine Grundsätze der Vertrauenswürdigkeit, Integrität, des Risikomanagements und der internationalen Zusammenarbeit zu fördern.

Kaspersky versichert seinen Partnern und Kunden weiterhin die Qualität und Integrität seiner Produkte und ist bestrebt, mit dem BSI zusammenzuarbeiten, um dessen Entscheidung zu klären und die Bedenken des BSI und anderer Regulierungsbehörden auszuräumen."

Generell muss man sagen: Auch beim Einsatz von Schutz-Software aus US-

Unternehmen ist ein Missbrauch - etwa ein Mithören von US-Diensten - nicht völlig ausgeschlossen. Denn auch US-Unternehmen können gezwungen werden zu kooperieren - und dürfen das dann weder öffentlich bestätigen noch dementieren. Spätestens seid Edward Snowden wissen wir, dass wir grundsätzlich nicht davon ausgehen dürfen, von Abhöraktionen und Spionage verschont zu bleiben.

Es ist daher eine gute Idee, Schutz-Software aus Europa einzusetzen. Ein Missbrauchspotenzial ist damit deutlich geringer.

- Surfshark Antivirus für Windows und Mac
- Surfshark VPN zum Schutz

**schieb.de** News von Jörg Schieb. https://www.schieb.de

#### **Alles für die Bühne: Set List Maker**

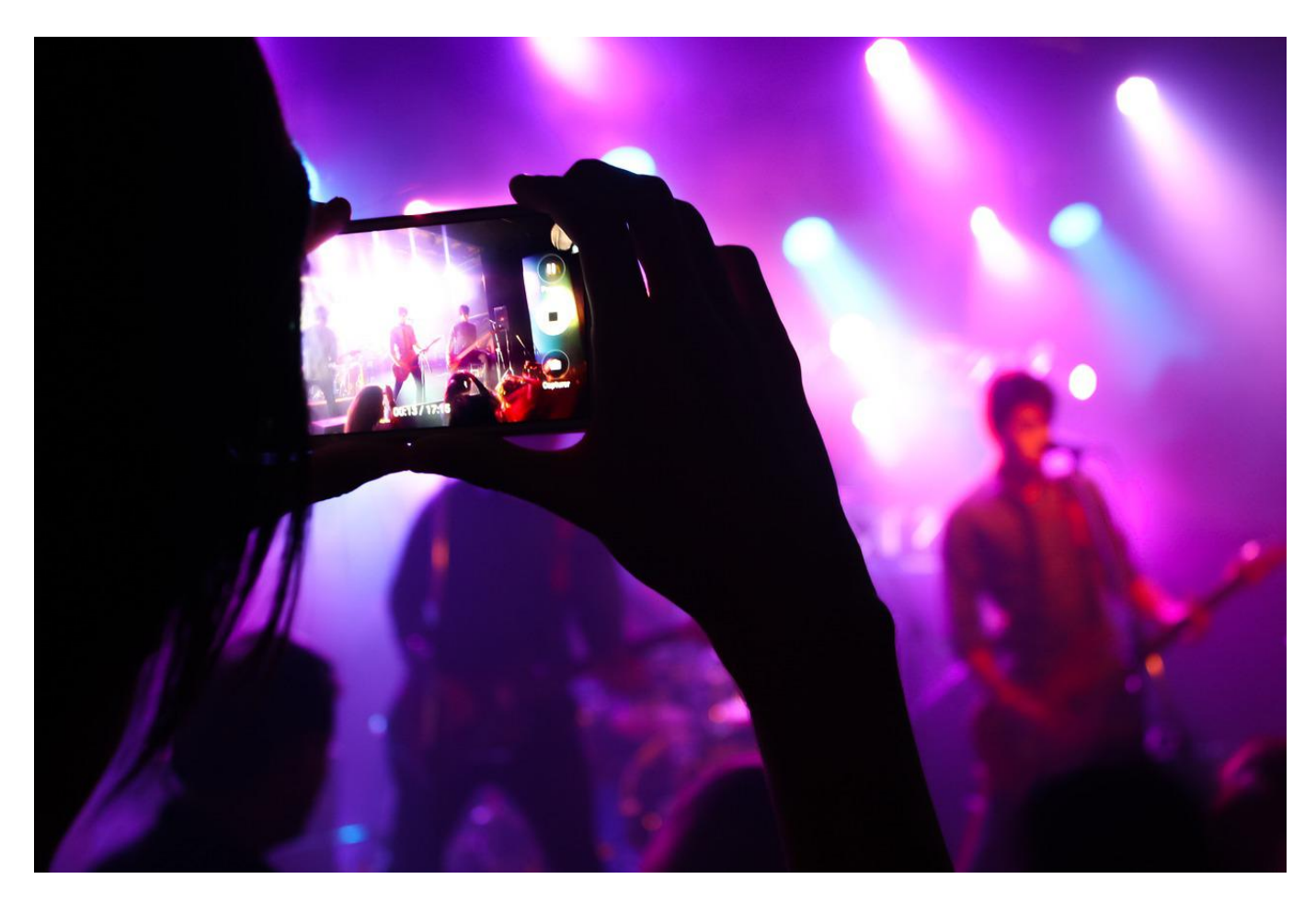

Ihr habt eine Band und vielleicht sogar den einen oder anderen Auftritt? Dann gibt es eine App, die Euch ein menge Zeit sparen kann!

Der Set List Maker (für iOS, Android und MacOS) kann viel mehr, als sein Name es ausdrückt. Was sich auch im für eine App recht hohen Preis von EUR 14,99 niederschlägt. Natürlich könnt Ihr damit Eure Stücke des Abends in einer ordentlichen Setlist zusammenfassen und ausdrucken, aber das ist nur die offensichtlichste Funktion. Damit das funktioniert, gebt Ihr erst einmal Eure Stücke in die App ein. Und damit es bei der Probe oder auf der Bühne nicht langes Suchen gibt, gleich inklusive Text und Akkorden. So könnt Ihr direkt losspielen statt lange nach den richtigen Informationen zu suchen.

### EB

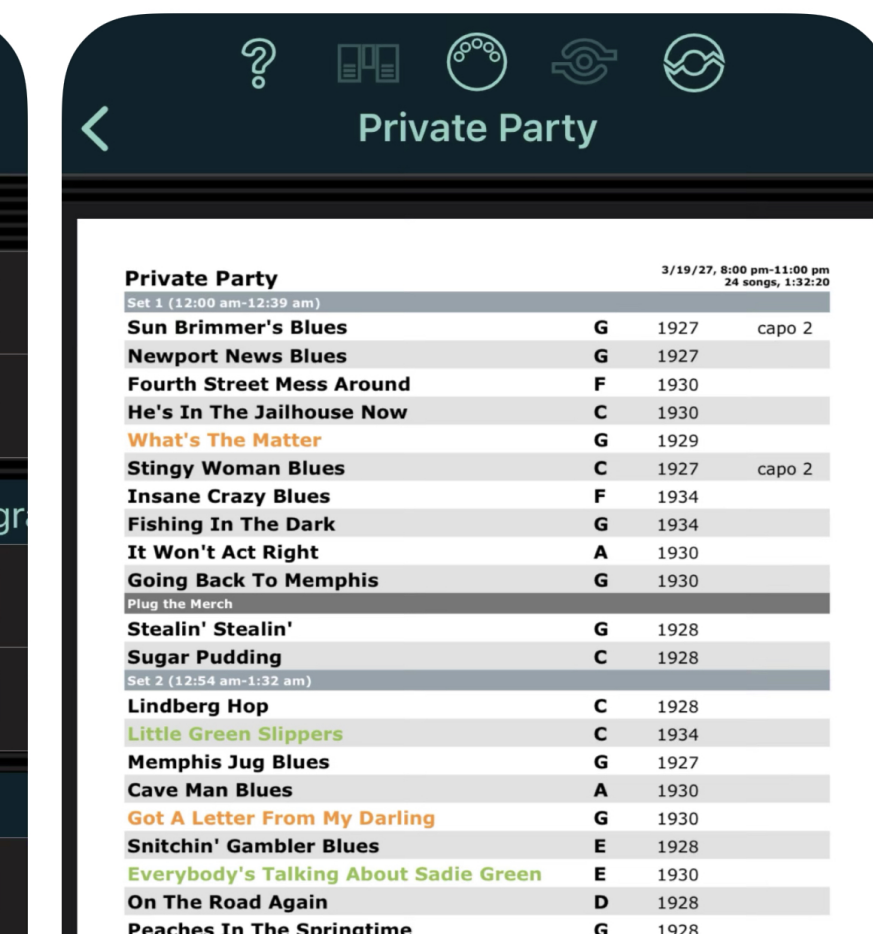

Am besten installiert Ihr die App auf den Smartphones aller Bandmitglieder, denn dann könnt Ihr den Datenbestand schnell synchronisieren und alle profitieren von der App.

Unterschiedliche Stücke erfordern unterschiedliche Einstellungen an Effektgeräten und Verstärkern, auch die könnt Ihr in der App hinterlegen und damit schnell abrufen.

Neben den Verwaltungsfunktionen geht die App noch einen Schritt weiter: Ihr könnt Backing Tracks zu einem Stück hinzufügen, die in der Tonart oder dem Tempo ändern und ausgeben lassen, um die Stücke üben zu können, auch als Metronom kann die App dienen.

Wenn Ihr zusätzlich noch Euren Buchungskalender und die Finanzen der Band steuern wollt, dann schaut euch gegebenenfalls auch den größeren Bruder, die App Bandhelper, an.

**schieb.de** News von Jörg Schieb. https://www.schieb.de

#### **Surfshark Antivirus im Test: Mehr als "nur" Antivirus**

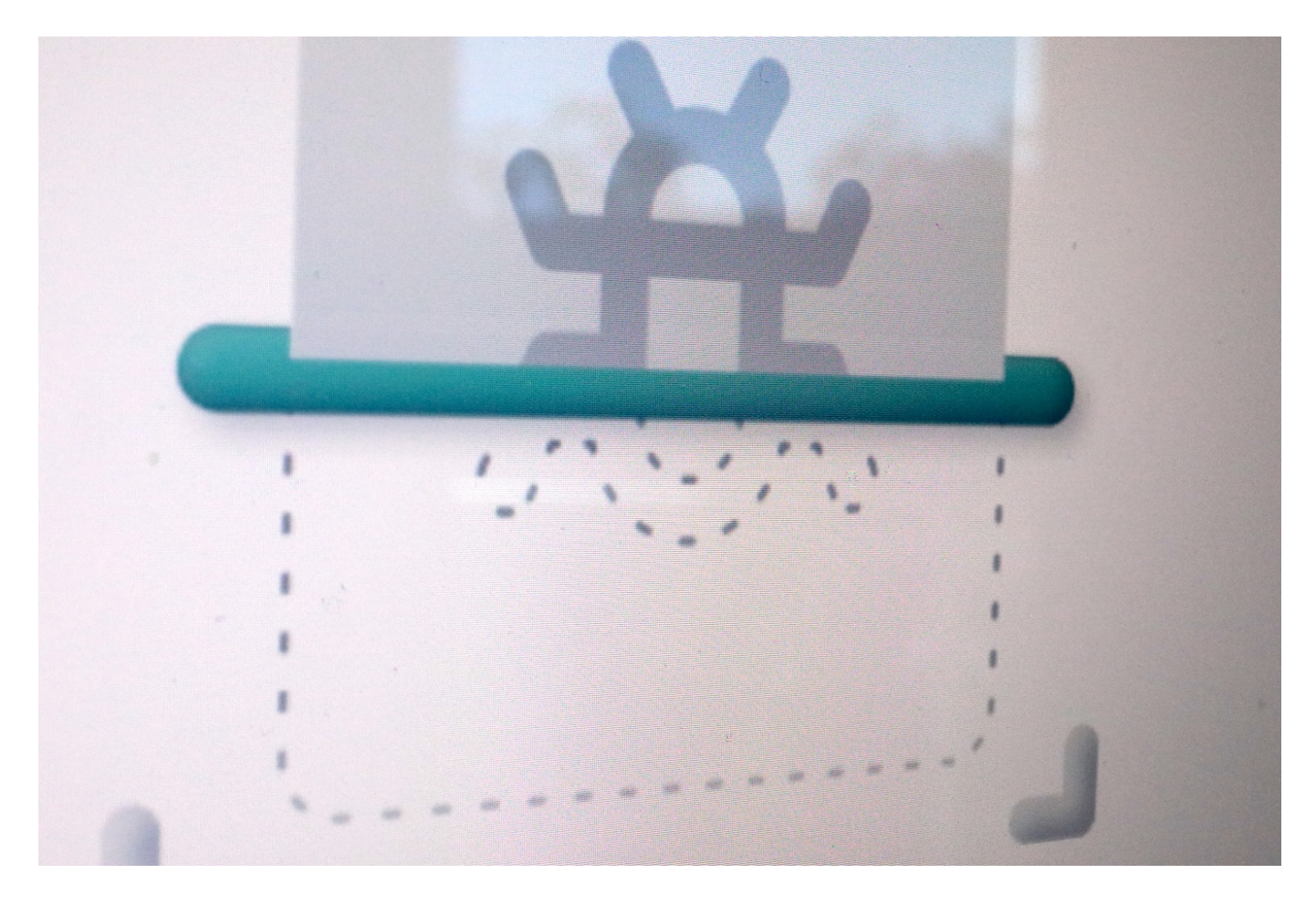

**Früher wurde der "Feind" in zwei Klassen unterteilt: Viren und Würmer. Aber so einfach ist es heute nicht mehr. Im Internet drohen diverse Gefahren. Sie erfolgreich abzuwehren ist auch für Schutz-Software längst nicht mehr so einfach. Die Antivirus-Lösung von Surfshark schützt auf unterschiedlichen Ebenen.**

Braucht man wirklich eine Schutz-Software, um sicher im Netz unterwegs sein zu können? Die Antwort fällt unterschiedlich aus - je nachdem, wen man fragt.

#### **Updates sind entscheidend**

Es hängt auch wirklich stark davon ab, wie gut man sein System pflegt - und wo man im Netz unterwegs ist und was man da unternimmt. Wer sein Betriebssystem stets auf dem neuesten Stand hält (Stichwort: Updates) und dasselbe auch mit den ständige verwendeten Programmen macht (PDF, Word, Office, Mail...),

reduziert sein Risiko schon mal enorm, Opfer von Viren, Würmern oder anderen Schadprogrammen zu werden. Ein Virenschutz ist da nicht zwingend.

Wer eher Laie ist und/oder sein System nicht sorgfältig pflegt, profitiert von einer guten Schutz-Software.

Sie sollte aber keinesfalls eine Entschuldigung dafür sein, nicht regelmäßig Updates einzuspielen. Das sollte man unbedingt trotzdem machen! Immerhin können gute Schutz-Systeme aber viele bekannte Viren, Würmer, Trojaner und andere Angriffsmethoden erkennen und größtenteils auch abwehren - das kann eine große Hilfe sein. Selbst sogenannte "Zero Day Exploits", also Schad-Programme, die noch nicht bekannt sind, lassen sich damit mitunter (nicht immer!) erkennen und der Schaden eingrenzen.

Hier gibt es die Software für Windows, MacOS und Android. iPhone-Benutzer bekommen keine Version angeboten. Das liegt daran, dass es praktisch unmöglich ist, an Apples Ökosystem vorbei Viren oder Würmer in die Geräte zu schleusen.

#### **Schutz-Software sollte aus EU kommen**

Spätestens seit Edward Snowden bin ich persönlich bei Schutz-Software aus USA skeptisch: Niemand kann garantiert ausschließen, dass Geheimdienste oder US-Behörden nicht die Finger im Spiel haben. Unwahrscheinlich, aber nicht undenkbar. Denn selbst US-Konzerne müssen unter bestimmten Umständen mithelfen, die "nationale Sicherheit" zu verteidigen. Und dürfen nicht darüber sprechen. Das zeigen ja die Erkenntnisse von Edward Snowden.

Deshalb versuche ich vermehrt, Software aus Europa einzusetzen.

Immerhin gibt es mittlerweile einige gute Hersteller von Schutz-Software. Surfshark aus den Niederlanden ist ein schönes Beispiel. Ihre Software Surfshark Antivirus ist mehr als nur ein Viren-Schutz: Neben manuellen, geplanten und Echtzeit-Scans analysiert Surfshark Cloud Protect unbekannte Dateien, um Zero-Day-Angriffe zu verhindern (sogenannter Echtzeit-Schutz).

Die AntiVirus-Lösung von Surfshark ist bemüht, nicht aufzufallen. Es gibt Schutzprogramme, die belasten Festplatte und CPU derart stark, dass ein

Arbeiten kaum möglich ist. Moderne Schutzprogramme machen es anders: Sie belasten die CPU kaum und nutzen Arbeitspausen, um Dateien und Ordner auf eventuellen Schad-Code zu untersuchen.

Apropos: Nutzer von Surfshark Antivirus können einstellen, welche Ordner ggf. von einer entsprechenden Untersuchung ausgeschlossen werden sollen. Ebenso lassen sich Zeitfenster vorgeben, wann solche Untersuchungen erfolgen sollen (etwa in der Mittagspause) und wann eben nicht, um den Prozessor zu entlasten.

#### **Viele nützliche Zusatzfunktionen**

Wer mag, kann aber auch ohne Werbeanzeigen im Netz surfen. Die Schutz-Software verhindert auch, dass Agenturen oder Bots Daten sammeln und das Surfverhalten auswerten. Außerdem informiert Antivirus auch, sollten die eigenen Nutzerdaten (vor allem Account-Informationen) bei einem Daten-Leak entdeckt worden sein. Nutzer erhalten dann eine Warnmeldung.

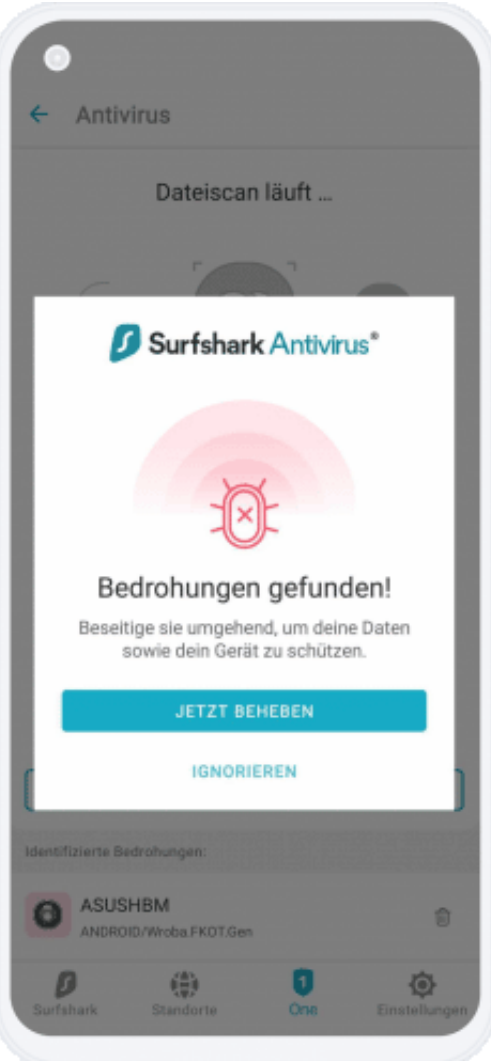

Surfshark Antivirus enthält drei weitere Produkte,

damit du im Internet im vollen Umfang geschützt bist. Neben Antivirus, das Dich vor Viren und Schad-Software schützt, sind auch noch ein VPN (Virtual Privat Network) enthalten, mit dem Du Deine Privatsphäre im Netz schützen kannst. Ebenso eine Alert-Funktion, die in Echtzeit vor Datenlecks warnt - etwa, wenn bei einem Datenklau irgendwo Deine Daten in die Hände von Betrügern und Kriminellen geraten sind.

Last not least gibt es auch noch eine eigene Suchfunktion, mit der Du unter absoluter Wahrung der Privatsphäre im Internet surfen kannst.

Fazit: Mir gefällt die Lösung. Weil sie a) aus Europa kommt, b) das System kaum belastet, c) benutzerfreundlich ist und d) einige nützliche Zusatzfunktionen wie Alert, VPN und Suche enthält - und das zu vertretbaren Kosten (ab 2,49 EUR im Monat, je nachdem, für welches Preismodell man sich entscheidet).

**Hier gibt's zur Webseite des Anbieters: Surfshark Antivirus**

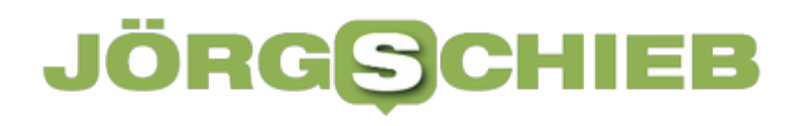

**schieb.de** News von Jörg Schieb. https://www.schieb.de

**schieb.de** News von Jörg Schieb. https://www.schieb.de

#### **SVERWEIS in Excel richtig nutzen**

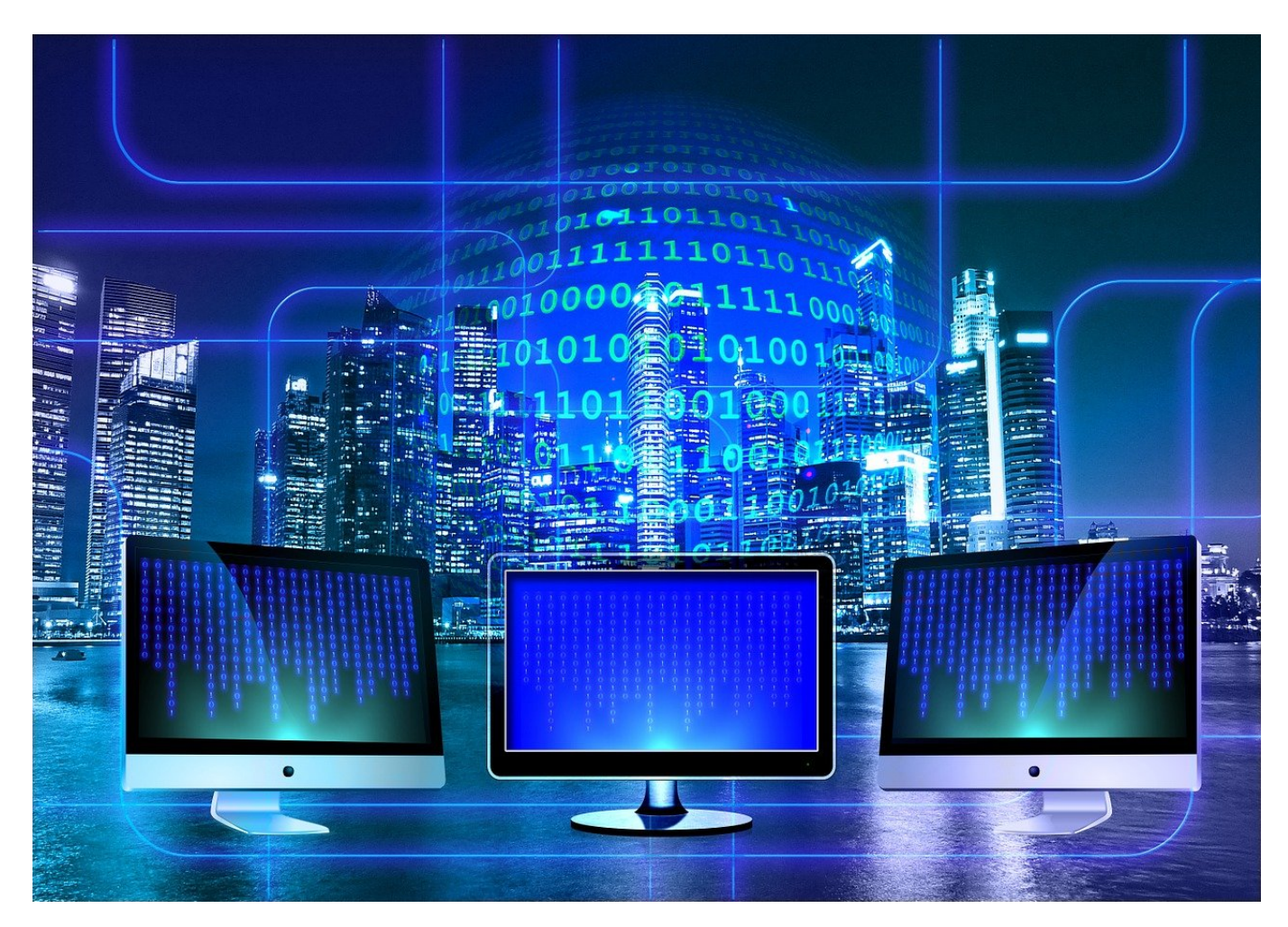

Je mehr Daten in einer Excel-Tabelle enthalten sind, desto unübersichtlich wird sie. Da hilft es, wenn Ihr die Daten im unterschiedlichen Blättern im Hintergrund ablegt und auf einem Blatt die für den Betrachter wichtigen Daten zusammenführt. Wichtiges Hilfsmittel dafür: Der SVERWEIS.

Wenn Ihr Euch mit einem Excel-Experten unterhaltet, dann wird innerhalb kürzester Zeit die Frage "Warum machst Du das nicht mit einem SVERWEIS?" aufkommen. Fast scheint es, dass der SVERWEIS der heilige Gral der Tabellenkalkulation ist. Tatsächlich verbirgt sich dahinter eine unglaublich nützliche Funktion, mit der Ihr Werte aus einer Tabelle heraussuchen und zuordnen könnt.

Folgende Situation: Ihr habt eine Tabelle, in der Artikelnummern dem

Artikelnamen zugeordnet werden. Auf der Ware befindet sich nur die Artikelnummer. Für die Rechnung möchtet Ihr nun neben der Artikelnummern auch die Artikelnamen haben. Statt diesen nun manuell herauszusuchen, lasst Excel das erledigen.

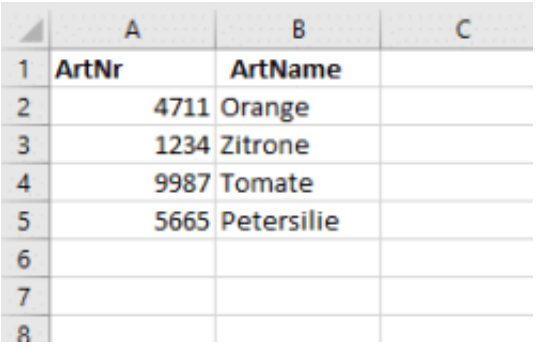

Die SVERWEIS-Formel besteht aus vier Komponenten:

- **Das Suchkriterium:** In diesem Fall die Artikelnummer, denn anhand dieser wird der Artikelname gesucht.
- **Die Suchmatrix:** In diesem Fall die Tabelle mit Artikelnummern und Artikelnamen. Die Spalte mit den Artikelnummern muss hier ganz links stehen.
- **Der Spaltenindex:** Das ist die Nummer der Spalte, in der sich im Beispiel der Artikelname befindet. Der wird als Wert in die Zelle mit der Formel eingetragen. Im Beispiel also 2.
- **Exaktheit:** Wenn genau der eingegebene Wert gesucht werden soll, muss hier 0 (oder FALSCH) stehen. Bei Artikelnummern hilft es nicht, wenn Ihr nur einen ähnlichen Wert bekommen (1 oder WAHR).

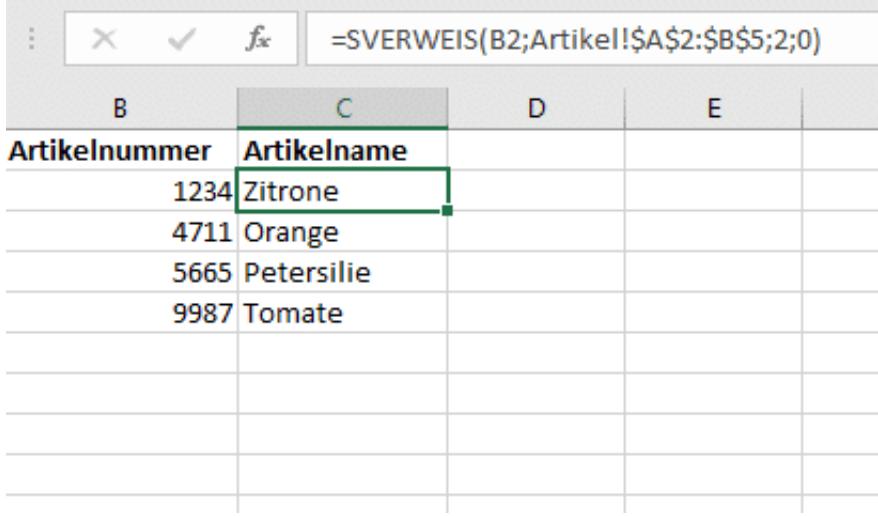

#### Klickt in Excel auf **Formeln** > **Nachschlagen und**

- **Verweisen** > **SVERWEIS** und wählt die entsprechenden Zellen aus.
- In der ersten Zelle wird im Beispiel der Wert 1234 gelesen. Dann schaut Excel in der Tabelle mit den Artikelnamen (die sich im Reiter Artikel in den Zellen A2 bis B5 befindet) in der zweiten Spalte nach. Excel liest den Wert Zitrone aus und schreibt ihn in die Rechnungstabelle.
- Bevor Ihr die Zelle nun nach unten kopiert, müsst Ihr noch eine Anpassung vornehmen: Excel passt beim Kopieren von Formeln Zellreferenzen an. Das ist bei einer Matrix ungünstig, denn die steht ja immer in exakt denselben Zellen. Wenn Ihr für eine Spalten- und/oder Zeilen-Referenz ein \$ schreibt, dann verändert Excel dieses auch beim Kopieren nicht. Aus A2:B5 wird also in der Formel \$A\$2:\$B\$5.